### **DAFTAR PUSTAKA**

- [1] S. Lestari, A. S. Ahmar, dan Ruliana. "Eksplorasi Metode Triple Exponential Smoothing pada Peramalan Jumlah Air Bersih di PDAM Kota Makassar". *VARIANSI: Journal of Statistics and Its Application on Teaching and Research*. Vol: 2, no.3, hal: 128, 2020.
- [2] W. L. Hakim, L. Hasanah, B. Mulyanti, dan A. Aminuddin. "Characterization of Turbidity Water Sensor SEN0189 on The Changes of Total Suspended Solids in The Water". *Journal of Physics: Conference Series*. Vol. 1280, no. 2, hal: 2-4, 2018.
- [3] PT. Traya Tirta Makassar. *Sumber Air Baku IPA Panaikang*. PT. Rajawali Agung Wisesa. Diakses dari http://trayatirtamakassar.com/ipapanaikang/sumber-air-baku/, 2 Agustus 2021.
- [4] A. A. Latif, M. S. Palli, F. Maricar, dan M. P. Hatta. "Pengaruh Tinggi Bukaan Pintu Air Terhadap Bilangan Froude dengan Dasar Tanah Lempung pada Saluran Terbuka". *Prosiding Seminar nasional Teknik Sipil 2019*, hal: 182, Surakarta, 30 April 2019.
- [5] R. Wirosoedarmo, B. Rahadi, dan S. I. Laksmana. "Evaluasi Saluran Terhadap Debit Aliran Air pada Jaringan Irigasi Purwodadi Magetan, Jawa Timur". *Jurnal Sumberdaya Alam dan Lingkungan*. Vol. 3, no. 3, hal: 18, 2016.
- [6] A. Jalal. *Studi Kehilangan Air Baku PDAM Kota Makassar dari Intek Lekopancing Sampai Kostrad Kariango*. Skripsi, hal:14, Universitas Hasanuddin, Makassar, 2020.
- [7] N. Yusuf, M. S. Madjid, dan Jumadi. "Eksistensi Bendung Leko Pancing di Kabupaten Maros 1978-2016". *Jurnal Pattingalloang*. Vol. 5, no.1, hal: 56, 2018.
- [8] M. Ramprasath, A. K. V. Varman, J. Sanjay, dan M. S. A. Kather. "IoT Based Water Quality Monitoring and Flow Control of Tank Water". *International Research Journal of Engineering and Technology (IJRET)*. Vol. 7, no. 3, hal: 44, 2020.
- [9] J. Trevathan, W. Read, dan S. Schmidtke. "Towards the Development of an

Affordable and Practical Light Attenuation Trubidity Sensor for Remote Near Real-Time Aquatic Monitoring". *Sensors*. Vol. 20, no.7, hal: 1-2, 2020.

- [10] S. Pasika, dan S. T. Gandla. "Smart Water Quality Monitoring System with Cost-Effective Using IoT". *Heliyon*. Vol. 6, no. 7, hal: 4, 2020.
- [11]S. A. H. AlMetwally, M. K. Hassan, dan M. H. Mourad. "Real Time Internet of Things (IoT) Based Water Quality Management System". *Procedia CIRP*. Vol. 91, hal: 479, 2020.
- [12]S. Dswilan, Harmadi, dan Marzuki. "Flood Monitoring System Using Ultrasonic Sensor SN-SR04T and SIM 900A". *Journal of Physics: Conference Series*. Vol: 1876, hal: 1, 2020.
- [13]S. I. Abdullahi, M. H. Habaebi, T. S. Gunawan, dan M. R. Islam. "Miniaturized Water Flow and Level Monitoring System for Flood Disaster Early Warning". *IOP Conference Series: Materials Science and Engineering*. Vol. 260, hal: 1, 2017.
- [14]T. H. Nasution, E. C. Siagian, K. Tanjung, dan Soeharwinto. "Design of River Height and Speed Monitoring System by Using Arduino". *IOP Conf. Series: Materials Science and Engineering*. Vol. 308, hal: 1, 2018.
- [15]A. M. Shaheen, T. R. Sheltami, T. M. Al-Kharoubi, dan E. Shakshuki. "Digital Image Encryption Techniques for Wireless Sensor Networks Using Image Transition Methodes: DCT and DWT". *Journal of Ambient Intelligence and Humanized Computing*, hal: 4736, 15 April 2018.
- [16]I. M. N. Suardiana, I. G. A. P. R. Agung, dan P. Rahardjo. "Rancang Bangun Sistem Pembacaan Jumlah Konsumsi Air Pelanggan PDAM Berbasis Mikrokontroler ATMEGA328 Dilengkapi SMS". *Teknologi Elektro*. Vol. 16, no. 1, hal: 32, 2017.
- [17]C. Rajurkar, S. R. S. Prabaharan, dan Muthulakshmi. "IoT Based Water Management". *International Conference on Nextgen Electronic Technologies: Silicon to Software (ICNETS2)*, hal: 256, Chennai, 23-25 Maret 2017.
- [18]T. H. Nasution, E. C. Siagian, K. Tanjung, dan Soeharwinto. "Design of River Height and Speed Monitoring System by Using Arduino". *IOP Conf. Series: Materials Science and Engineering*. Vol. 308, hal: 1, 2018.
- [19]M. I. M. Shidqi, dan M. Anggaryani. "Pengembangan Alat Peraga Berbasis Sensor Flowmeter untuk Menerapkan Persamaan Kontinuitas pada Materi Fluida Dinamis". *IPF: Inovasi Pendidikan Fisika*. Vol. 9, no. 2, hal: 134-135, 2020.
- [20]I. Maulana, M. Khosyi'in, dan B. Arifin. "Rancang Bangun Alat Ukur Debit Air Jarak Jauh Berbasis Arduino". *Prosiding Konferensi Ilmiah Mahasiswa Unissula (KIMU) 2*, hal: 535-536, Semarang, 18 Oktober 2019.
- [21]D. Dinesh dan I. A. Regina. "Prediction and Effective Monitoring of Flood Using Arduino System Controller and ESP8266 Wi-Fi Module". *Ineternational Journal of Communication and Networking System*. Vol. 8, no. 1, hal: 54, 2019.
- [22]A. D. Prasetya, H. Haryanto, dan K. A. Wibisono. "Rancang Bangun Sistem Monitoring dan Pendeteksi Lokasi Kebocoran Pipa Berdasarkan Analisis Debit Air Berbasis IoT". *Elektrika*. Vol. 12, no. 1, hal: 41, 2020.
- [23]R. Wiryadinata dan B. F. Butar-Butar. "Rancang Bangun Alat Meteran Air Digital Menggunakan Sensor Aliran Air SEN-H721WA". *VOLT: Jurnal Pendidikan Teknik Elektro*. Vol. 3, no. 1, hal: 29, 2018.
- [24]S. M. Rathod, dan S. K. Apte. "Obstacle Detection and Avoidance for Autonomous Electric Vehicle Using Arduino". *International Journal of Engineering Applied Sciences and Technology*. Vol. 4, no. 1, hal: 122, 2019.
- [25]SHARP Corporation. *GP2Y0A02YK0F*. E4-A00101EN, hal: 6, 1 Desember 2006.
- [26]W. Wang, A. Yan, J. Zhang, J. Lu, H. Qin, dan Z. Ni. "High-Performance Position-Sensitive Detector Based on Graphene-Silicon Heterojunction". *Optica*. Vol. 5, no. 1, hal: 27, 2018.
- [27]S. Kokare, R Shastri, dan S. Kolhar. "Line Follower with Obstacle Information System Using ZigBee". 2018 *Fourth International Conference on Computing Communication Control and Automation (ICCUBEA)*, hal: 2-3, Pune, 16-18 Agustus 2018.
- [28]A. Ravichandra, K. Kirtivasan, A. Mahesh, dan A. S. Savanth. "Non-Contact Digital Music Instrument Using Light Sensing Technology". *International*

*Journal of Electronics and Communication Engineering*. Vol. 11, no. 10, hal: 1026-1027, 2017.

- [29]U. Papa, G. D. Core, S. Ponte, dan G. Giordano. "Obstacle Detection and Ranging Sensor Integration for a Small Unmanned Aircraft System". *2017 IEEE International Workshop on Metrology for AeroSpace (MetroAeroSpace)*, hal: 572-573, Panua, 21-23 Juni 2017.
- [30]A. T. Rashid, dan A. A. Ali. "Performance Analysis of Low-Cost Infrared Sensors for Multi-Robot Localization and Communication". *International Journal of Computer Applications*. Vol. 182, no. 26, hal: 23-24, 2018.
- [31]B. Chen, C. Kong, Y. Xiu, L. Zhang, S. Liu, dan T. Liu. "An Effective Construction Pattern of Wireless Sensor Network for Water Quality Detection". *2019 5th International Conference on Big Data and Information Analytics*, hal: 86, Kunming, 8-10 Juli 2019.
- [32]S. G. Zain dan W. Rahmawati. "Wireless Monitoring Ketinggian Gelombang Laut Berbasis Sensor Inersial Measurement Unit". *JESSI*. Vol. 1, no. 1, hal: 36. 2020.
- [33]H. Chen, M. C. S. Jr., dan N. B. Fethke. "Measuring Upper Arm Elevation Using an Inertial Measurement Unit: An Exploration of Sensor Fusion Algorithms and Gyroscope Models". *Applied Ergonomics*. Vol. 89, Hal: 1-2, 2020.
- [34]Y. Y. Yurovsky, dan V. A. Dulov. "MEMS-based Wave Buoy: Towards Short Wind-Wave Sensing". *Ocean Engineering*. Vol. 217, Hal: 1-2, 2020.
- [35]K. Lawal, dan H. N. Rafsanjani. "Trends, Benefits, Risks, and Challenges of IoT Implementation in Residental and Commercial Buildings". *Energy and Built Environmental*. Vol. 16, No. 47, Hal: 2-3, 2021.
- [36]C. F. Cortes, R. B. Mariscal, A. G. Ibanez, F. E. Gonzalez, dan J. Sandoval. "Performance Evaluation of an IEEE 802.15.4 Wireless Sensor Network on a Coastal Environment". *iJIM*. Vol. 11, no. 1, hal: 99, 2017.
- [37]I. M. A. Mahardiananta, R. S. Hartati, dan A. Dharma. "Analisa Potensi Energi Pasang Surut Air Laut di Selat Pulau Serangan". *E-Journal SPEKTRUM*, Vol. 4, no.1, hal: 16, 2017.
- [38]W. Ni'mah dan C. F. Hadi, "Rancang Bangun Pendeteksi Polusi Udara Berbasis Mikrokontroler ATMega8". *ZETROEM*. Vol. 1, no. 1, hal: 1, 2019.
- [39]S. A. S. Obayes, I. R. K. A. Saedi, dan F. M. Mohammed. "Prototype Wireless Controller System Based on Raspberry Pi and Arduino for Engraving Machine". *UKSim-AMSS 19th International Conference on Modelling & Simulation*, hal: 21, 2017.
- [40]K. N. Tuan. "Wireless Sensor Network for Aquaculture Using Raspberry Pi, Arduino and XBee". *International Conference on System Science and Engineering (ICSSE)*, hal: 235-236, 2019.
- [41]A. D. Khumairoh, M. H. H. Ichsan, dan G. E. Setyawan. "Analisis Kinerja XBee Seri 2C Berdasarkan Jarak dan Besar Paket Data". *Jurnal Pengembangan Teknologi Informasi dan Ilmu Komputer*. Vol. 3, no.1, hal: 1023-1024, 2019.
- [42]K. Mykoniatis. "A Real-Time Condition Monitoring and Maintenance Management System for Low Voltage Industrial Motors Using Internet of Things". *Procedia Manufacturing*. Vol. 42, hal: 452, 2020.
- [43]S. Ikhwan, R. F. Christianti, N. Ardilla, dan Suryadi. "Analisis Quality of Service Jaringan Mobile Wiseland Menggunakan DIGI-XCTU". *Jurnal Nasional Teknologi dan Sistme Informasi*. Vol. 6, no. 1, hal: 48, 2020.
- [44]Digi. *XBee/XBee-PRO S2C Zigbee RF Module User Guide*. Diakses dari digi.com pada 29 Maret 2021.
- [45]H. D. Ghael, L. Solanki, dan G. Sahu. "A Review Paper on Raspberry Pi and its Applications". *IJAEM*. Vol. 2, No. 12, Hal: 225-226, 2021.
- [46]B. M. Adam, A. R. A. Besari, dan M. M. Bachtiar. "Backend Server System Design Based on REST API for Cashless Payment System on Retail Community". *International Electronics Symposium (IES)*. Hal: 209, 2019.
- [47]H. A. Robhani dan A. Rouf. "Perancangan Flowmeter Ultrasonik untuk Mengukur Debit Air Pada Pipa". *Indonesian Journalof Electronics and Instrumentation Systems (IJEIS)*. Vol. 8, No. 1, Hal: 89-90, 2018.
- [48]B. Zielinski. "A Comparison of Proximity Sensors for a Bicycle-to-Car Distance Rangefinder". *International Journal of Electronics and Telecommunications*. Vol. 67, no. 2, hal: 279-280, 2021.
- [49]A. Maghfianti, A. Muid, dan Zulfian. "Prototipe Sistem Pengolah Otomatis Air Sumur Bor Menggunakan Mikrokontroler ATmega 328p". Vol. 8, no. 1, hal:29, 2020.
- [50]O. Yendri, N. Oemiati, dan A. Y. Muafi. "Pengaruh Fluktuasi Muka Air Terhadap Debit Aliran pada Sungai Ketupak pada Saat Musim Penghujan". *Cantilever*. Vol. 8, no. 1, hal: 25, 2019.
- [51]Awaludin, M. Ruslan, dan K. Sirang. "Pengukuran Debit Air dan Muatan Tersuspensi di Sub DAS Bakarangan Desa Bakarangan Kecamatan Kusan Hulu Kabupaten Tanah Bumbu Kalimantan Selatan". *Jurnal Sylva Scienteae*. Vol. 3, no. 1, hal: 56-58, 2020.
- [52]A. Hasanah, S. A. Saptari dan D. Lestari. "Sistem Deteksi Banjir dan Pintu Air Otomatis menggunakan Raspberry Pi 3 Berbasis Website". *Info TekJar: Jurnal Nasional Informatika dan Teknologi Jaringan*. vol. 4, no. 2, hal. 253. 2020.

# **LAMPIRAN**

```
Lampiran 1. Script program sensor untuk Arduino
#define sensorIR A0
#define turbidpin A1
float vol = 0.0;
unsigned char pinflow = 3;
unsigned long currentTime;
unsigned long cloopTime;
float debit;
int counter = 0;
int turbidity; 
void flow () // Interrupt function to increment flow
{
    counter ++;
}
void setup(){
   Serial.begin(9600);
   pinMode(pinflow, INPUT);
   digitalWrite(pinflow, HIGH); // Optional Internal Pull-Up
   attachInterrupt(digitalPinToInterrupt(pinflow), flow, 
RISING); // Setup Interrupt
  currentTime = millis();
   cloopTime = currentTime;
}
void loop(){
//Sensor SharpIR
   float sensorValue = analogRead(sensorIR);
  float height = ((10650.08*pow(sensorValue, -0.935)) -12)/100;
```

```
float m = 1 - height;float tinggi air = 0,995*m + 0,5846; // setelah
dikalibrasi
//Sensor Turbidity
  float NTU = -1.977105112*sensorValue + 1549.508363;
  float kekeruhan air = NTU - 0,00000000005; //setelah
dikalibrasi
//Sensor YF-S201
  currentTime = millis();
    // Setiap detik akan menghitung dan menampilkan liter/jam
   if(currentTime >= (cloopTime + 1000)) // 1000 = 1 detik
    {
    cloopTime = currentTime; // Updates cloopTime
   if(counter != 0)
     {
      float debit min = (counter / 7.5); // debit dalam
L/min
      debit = debit min / 60 + 0.0000453609; // debit dalam
L/s
      float debit air = 1,0139debit - 0,0002; // setelah
dikalibrasi
    }
   counter = 0; // Reset Counter
    }
   Serial.print(tinggi air);Serial.print(",");
   Serial.print(debit air, DEC);Serial.print(",");
   Serial.println(kekeruhan air);
    delay(1000);
```
}

| <b>Pembanding (Water Meter)</b> |           | <b>Sensor</b> |           | Error $(\% )$ |         |
|---------------------------------|-----------|---------------|-----------|---------------|---------|
| Volume(L)                       | Waktu (s) | Debit(L/s)    | Volum (L) | Debit $(L/s)$ |         |
| $\mathbf{1}$                    | 6         | 0,16667       | 0,99      | 0,16449       | 1,30612 |
| $\mathbf{1}$                    | 9         | 0,11111       | 0,99      | 0,10992       | 1,07029 |
| $\mathbf{1}$                    | 14        | 0,07143       | 0,99      | 0,07100       | 0,60317 |
| $\mathbf{1}$                    | 20        | 0,05000       | 0,99      | 0,04949       | 1,02039 |
| $\mathbf{1}$                    | 23        | 0,04348       | 0,99      | 0,04285       | 1,45123 |
| $\mathbf{1}$                    | 27        | 0,03704       | 1,00      | 0,03692       | 0,32197 |
| $\mathbf{1}$                    | 32        | 0,03125       | 0,98      | 0,03074       | 1,63262 |
| $\mathbf{1}$                    | 37        | 0,02703       | 0,99      | 0,02665       | 1,38772 |
| $\mathbf{1}$                    | 42        | 0,02381       | 1,00      | 0,02385       | 0,19051 |
| $\mathbf{1}$                    | 48        | 0,02083       | 1,00      | 0,02092       | 0,43995 |
| $\mathbf{1}$                    | 54        | 0,01852       | 1,00      | 0,01861       | 0,46716 |
| $\mathbf{1}$                    | 60        | 0,01667       | 0,99      | 0,01666       | 0,06682 |
| Rata-Rata                       |           |               |           |               | 0,82983 |

**Lampiran 2.** Tabel data hasil pengujian sensor YF-S201

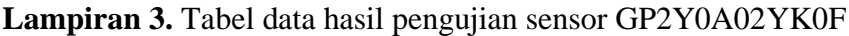

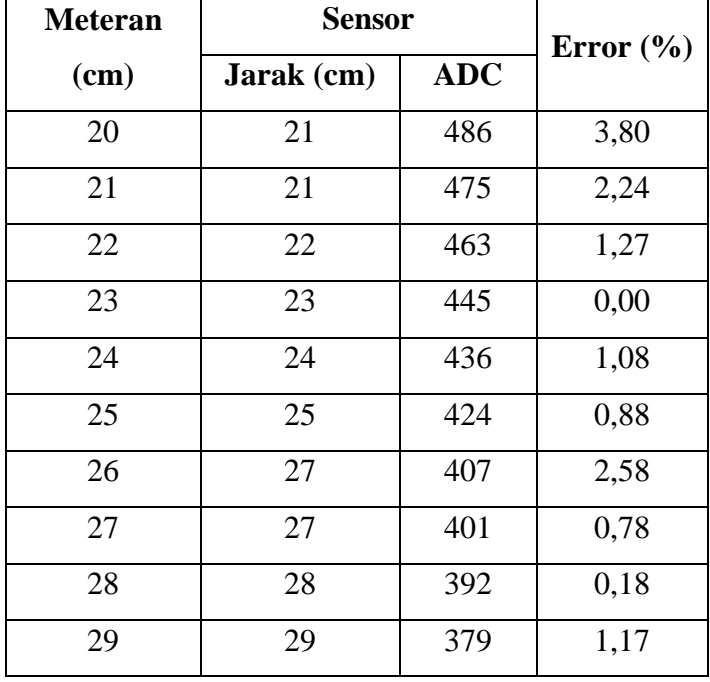

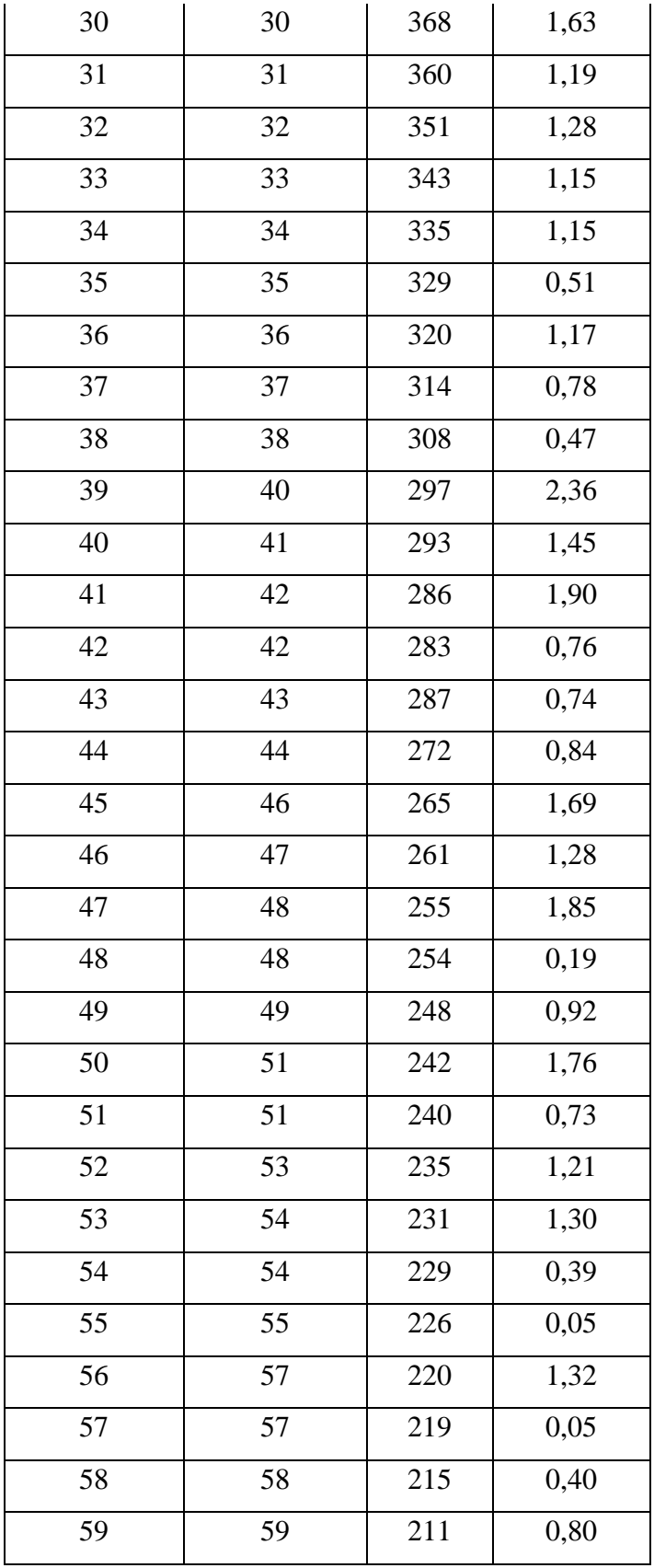

| 60        | 60 | 208 | 0,73 |
|-----------|----|-----|------|
| 61        | 61 | 206 | 0,15 |
| 62        | 62 | 202 | 0,73 |
| 63        | 64 | 199 | 0,79 |
| 64        | 65 | 195 | 1,47 |
| 65        | 65 | 194 | 0,48 |
| 66        | 66 | 192 | 0,11 |
| 67        | 67 | 189 | 0,33 |
| 68        | 68 | 187 | 0,03 |
| 69        | 68 | 186 | 0,84 |
| 70        | 69 | 184 | 1,09 |
| Rata-Rata |    |     | 1,02 |

**Lampiran 4.** Tabel data hasil pengujian sensor TS-300B

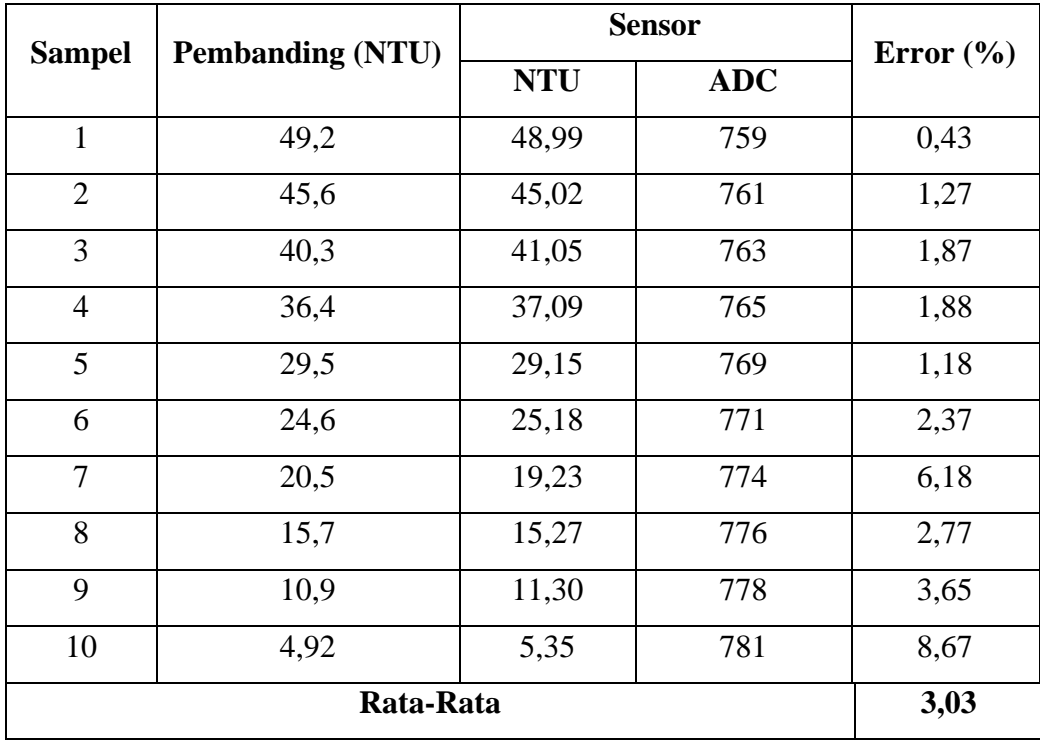

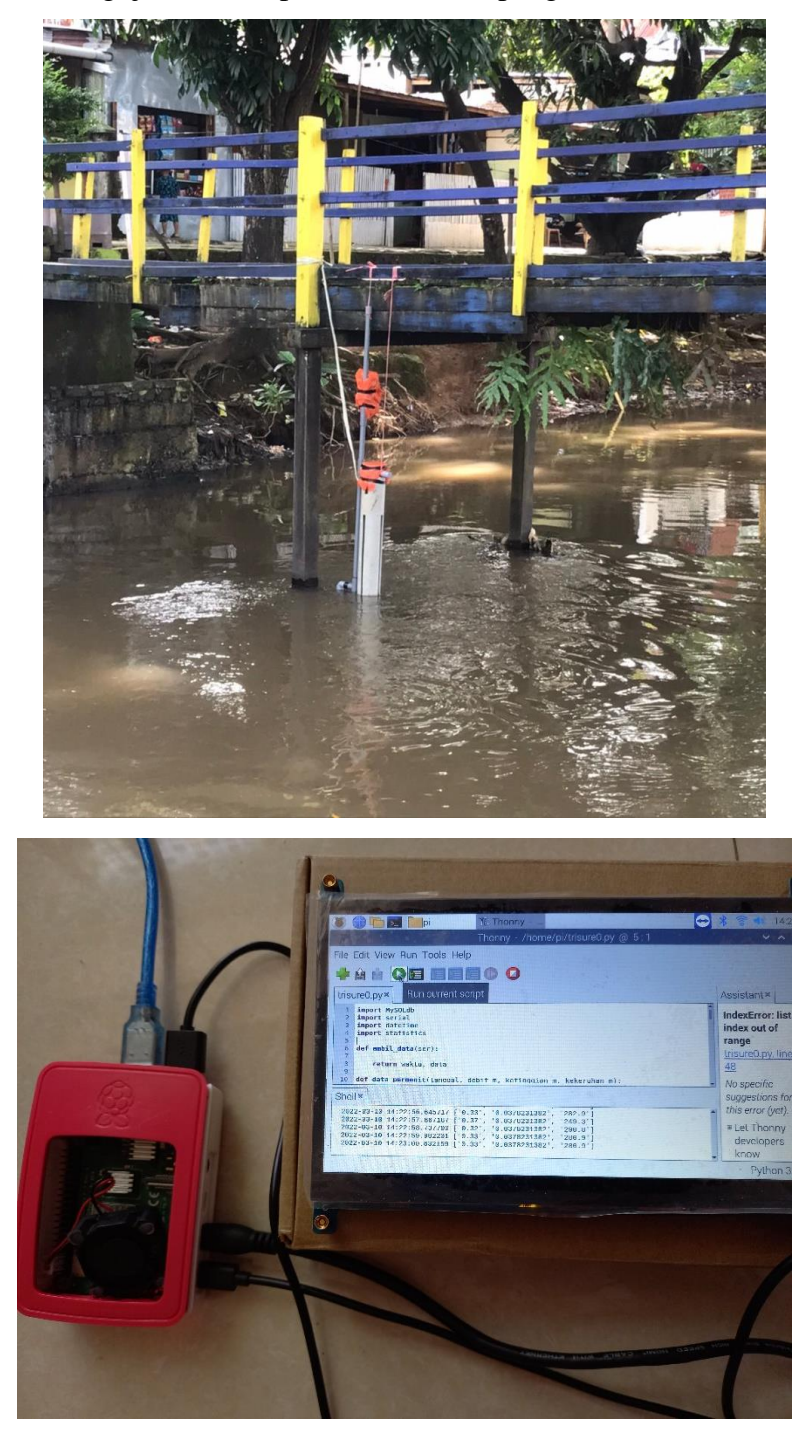

**Lampiran 5.** Pengujian sistem pemantauan di lapangan

Pengujian sistem pemantauan pada saluran terbuka IPA II PDAM Kota Makassar

|       | Debit Sensor (L/s) |            |            |  |
|-------|--------------------|------------|------------|--|
| Waktu | 11/03/2022         | 15/03/2022 | 16/03/2022 |  |
| 09:00 | 0,00560            | 0,00711    | 0,00746    |  |
| 09:10 | 0,00586            | 0,00713    | 0,00777    |  |
| 09:20 | 0,00587            | 0,00689    | 0,00776    |  |
| 09:30 | 0,00615            | 0,00709    | 0,00755    |  |
| 09:40 | 0,00602            | 0,00708    | 0,00746    |  |
| 09:50 | 0,00598            | 0,00709    | 0,00757    |  |
| 10:00 | 0,00606            | 0,00690    | 0,00748    |  |
| 10:10 | 0,00615            | 0,00694    | 0,00767    |  |
| 10:20 | 0,00586            | 0,00680    | 0,00739    |  |
| 10:30 | 0,00587            | 0,00661    | 0,00738    |  |
| 10:40 | 0,00565            | 0,00632    | 0,00745    |  |
| 10:50 | 0,00543            | 0,00625    | 0,00740    |  |
| 11:00 | 0,00526            | 0,00640    | 0,00726    |  |
| 11:10 | 0,00524            | 0,00651    | 0,00715    |  |
| 11:20 | 0,00516            | 0,00650    | 0,00706    |  |
| 11:30 | 0,00535            | 0,00624    | 0,00707    |  |
| 11:40 | 0,00506            | 0,00619    | 0,00685    |  |
| 11:50 | 0,00510            | 0,00593    | 0,00706    |  |
| 12:00 | 0,00507            | 0,00601    | 0,00681    |  |
| 12:10 | 0,00487            | 0,00610    | 0,00686    |  |
| 12:20 | 0,00517            | 0,00635    | 0,00710    |  |
| 12:30 | 0,00495            | 0,00638    | 0,00717    |  |
| 12:40 | 0,00501            | 0,00615    | 0,00689    |  |
| 12:50 | 0,00468            | 0,00602    | 0,00699    |  |
| 13:00 | 0,00479            | 0,00603    | 0,00690    |  |
| 13:10 | 0,00450            | 0,00614    | 0,00720    |  |
| 13:20 | 0,00450            | 0,00591    | 0,00731    |  |
| 13:30 | 0,00424            | 0,00586    | 0,00713    |  |
| 13:40 | 0,00431            | 0,00571    | 0,00733    |  |
| 13:50 | 0,00424            | 0,00570    | 0,00729    |  |
| 14:00 | 0,00437            | 0,00567    | 0,00749    |  |
| 14:10 | 0,00445            | 0,00581    | 0,00765    |  |
| 14:20 | 0,00455            | 0,00582    | 0,00771    |  |

**Lampiran 6.** Tabel data hasil pengukuran debit air oleh sensor per-10 menit

| Rata-Rata | 0,00519 | 0,00648 | 0,00788 |
|-----------|---------|---------|---------|
| 18:00     | 0,00587 | 0,00677 | 0,00973 |
| 17:50     | 0,00575 | 0,00672 | 0,00961 |
| 17:40     | 0,00551 | 0,00655 | 0,00946 |
| 17:30     | 0,00565 | 0,00669 | 0,00940 |
| 17:20     | 0,00544 | 0,00685 | 0,00917 |
| 17:10     | 0,00567 | 0,00701 | 0,00915 |
| 17:00     | 0,00569 | 0,00709 | 0,00864 |
| 16:50     | 0,00556 | 0,00683 | 0,00886 |
| 16:40     | 0,00540 | 0,00694 | 0,00869 |
| 16:30     | 0,00548 | 0,00690 | 0,00868 |
| 16:20     | 0,00516 | 0,00677 | 0,00894 |
| 16:10     | 0,00514 | 0,00673 | 0,00888 |
| 16:00     | 0,00500 | 0,00682 | 0,00869 |
| 15:50     | 0,00488 | 0,00690 | 0,00858 |
| 15:40     | 0,00496 | 0,00697 | 0,00876 |
| 15:30     | 0,00502 | 0,00686 | 0,00866 |
| 15:20     | 0,00478 | 0,00666 | 0,00869 |
| 15:10     | 0,00480 | 0,00632 | 0,00840 |
| 15:00     | 0,00466 | 0,00619 | 0,00822 |
| 14:50     | 0,00446 | 0,00633 | 0,00810 |
| 14:40     | 0,00458 | 0,00610 | 0,00785 |
| 14:30     | 0,00450 | 0,00594 | 0,00771 |

**Lampiran 7.** Tabel data hasil pengukuran debit air pada saluran terbuka per-10 menit

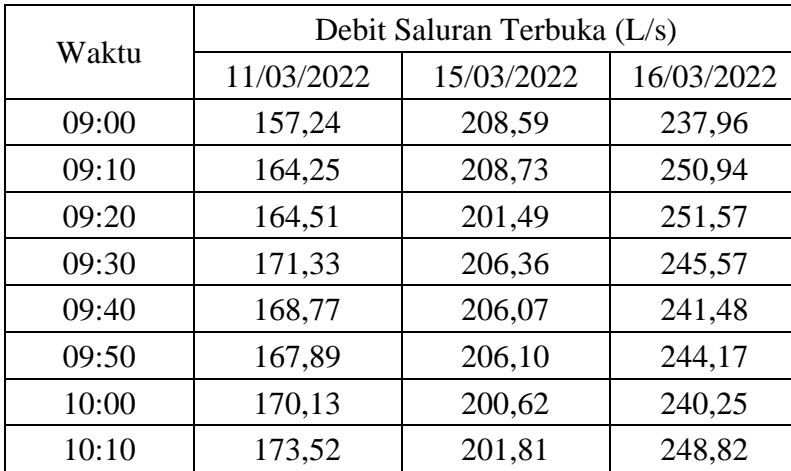

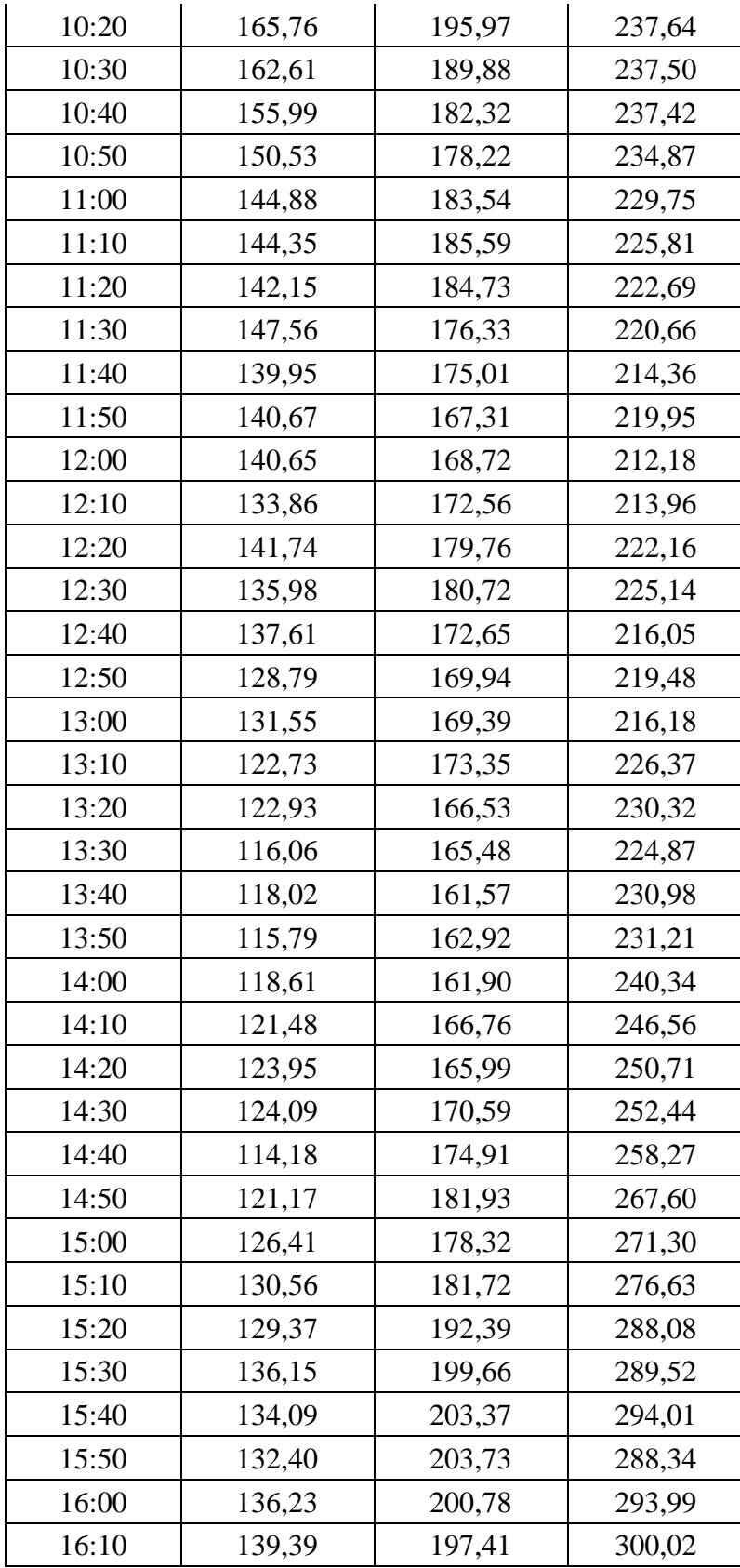

| 16:20     | 140,19 | 198,30 | 301,77 |
|-----------|--------|--------|--------|
| 16:30     | 148,18 | 202,03 | 295,45 |
| 16:40     | 146,11 | 203,86 | 296,12 |
| 16:50     | 151,46 | 201,31 | 303,03 |
| 17:00     | 154,22 | 211,61 | 294,99 |
| 17:10     | 153,03 | 206,75 | 312,27 |
| 17:20     | 148,28 | 201,54 | 314,33 |
| 17:30     | 153,23 | 196,05 | 321,72 |
| 17:40     | 148,94 | 192,94 | 326,71 |
| 17:50     | 155,94 | 198,46 | 332,08 |
| 18:00     | 159,97 | 198,78 | 337,48 |
| Rata-Rata | 142,28 | 187,15 | 257,53 |

**Lampiran 8.** Tabel data ketinggian air saluran terbuka

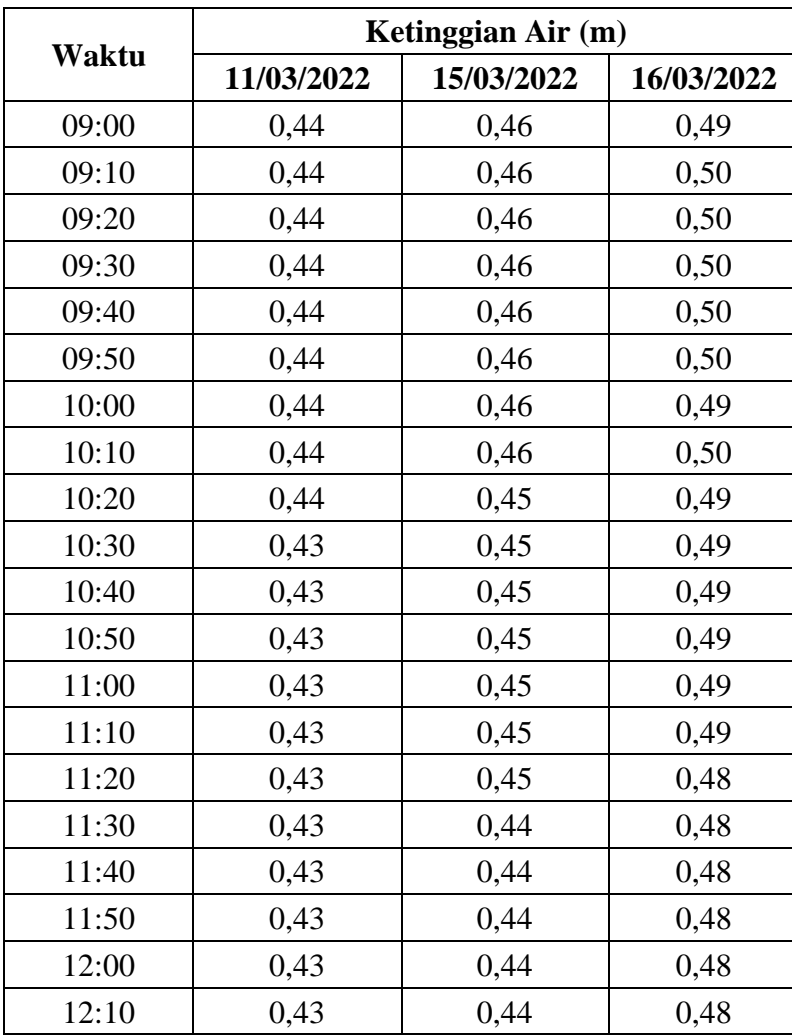

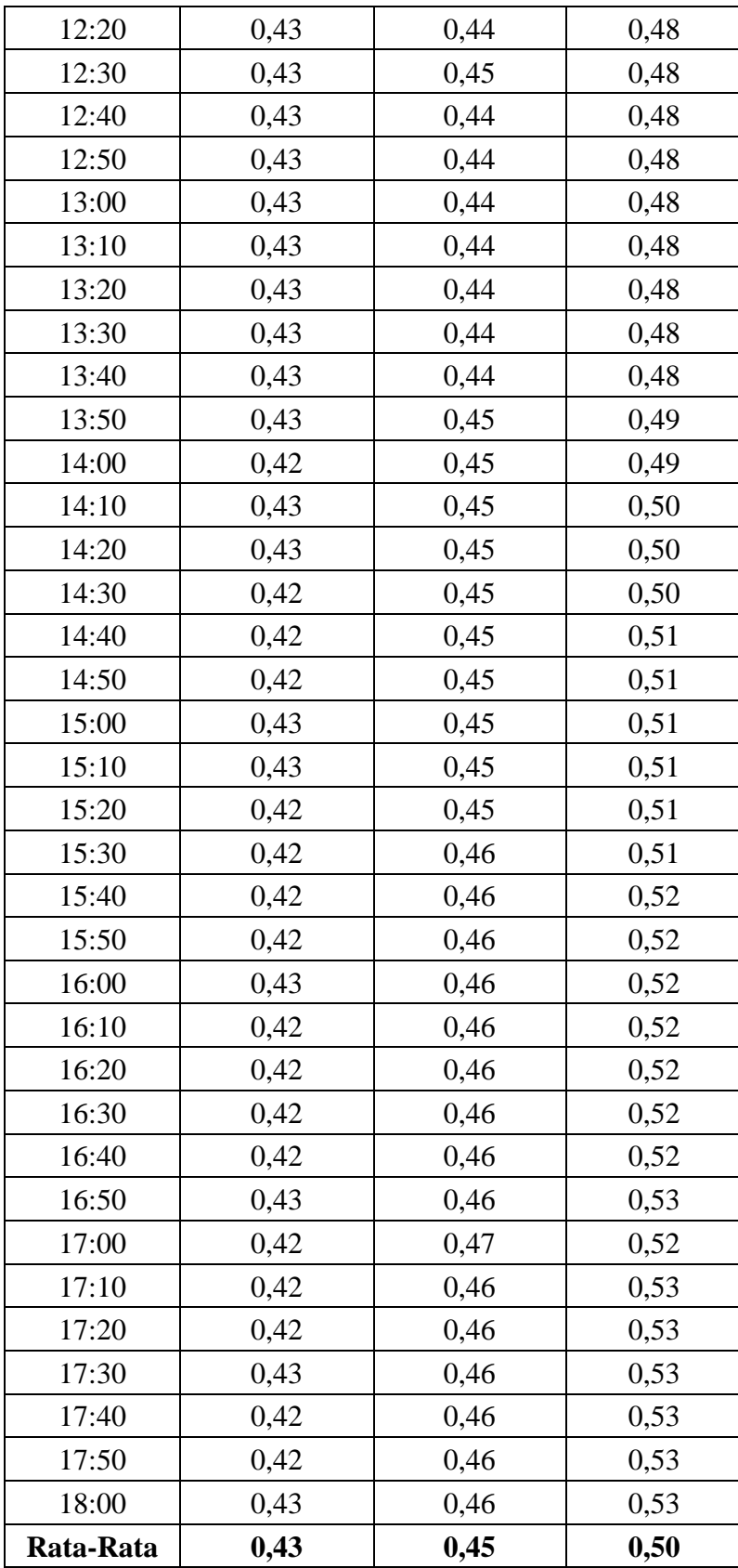

|       | Kekeruhan Air (m) |            |            |  |
|-------|-------------------|------------|------------|--|
| Waktu | 11/03/2022        | 15/03/2022 | 16/03/2022 |  |
| 09:00 | 185,5             | 201,3      | 248,0      |  |
| 09:10 | 183,4             | 203,9      | 242,1      |  |
| 09:20 | 187,9             | 209,3      | 244,4      |  |
| 09:30 | 184,7             | 208,0      | 247,5      |  |
| 09:40 | 185,8             | 210,4      | 250,9      |  |
| 09:50 | 181,8             | 206,2      | 250,1      |  |
| 10:00 | 184,5             | 208,2      | 251,6      |  |
| 10:10 | 184,5             | 205,3      | 248,2      |  |
| 10:20 | 189,9             | 206,6      | 248,7      |  |
| 10:30 | 189,5             | 209,4      | 251,8      |  |
| 10:40 | 192,4             | 212,6      | 248,3      |  |
| 10:50 | 196,0             | 217,2      | 251,7      |  |
| 11:00 | 196,5             | 217,7      | 252,7      |  |
| 11:10 | 194,0             | 216,4      | 250,4      |  |
| 11:20 | 193,2             | 216,1      | 254,8      |  |
| 11:30 | 194,6             | 221,4      | 257,5      |  |
| 11:40 | 197,0             | 218,1      | 260,4      |  |
| 11:50 | 196,0             | 219,2      | 261,6      |  |
| 12:00 | 192,0             | 225,2      | 262,8      |  |
| 12:10 | 186,0             | 216,9      | 256,4      |  |
| 12:20 | 184,4             | 218,3      | 256,5      |  |
| 12:30 | 182,5             | 218,1      | 261,4      |  |
| 12:40 | 180,3             | 213,6      | 264,7      |  |
| 12:50 | 176,9             | 217,1      | 267,3      |  |
| 13:00 | 174,6             | 220,8      | 268,8      |  |
| 13:10 | 177,1             | 218,5      | 268,9      |  |
| 13:20 | 177,7             | 224,3      | 273,0      |  |
| 13:30 | 176,0             | 227,7      | 269,4      |  |
| 13:40 | 181,2             | 231,0      | 266,6      |  |
| 13:50 | 182,8             | 226,2      | 270,3      |  |
| 14:00 | 185,0             | 222,6      | 274,7      |  |
| 14:10 | 183,2             | 223,2      | 272,2      |  |
| 14:20 | 182,5             | 223,4      | 275,9      |  |

**Lampiran 9.** Tabel data hasil pengukuran kekeruhan air oleh sensor per-10 menit

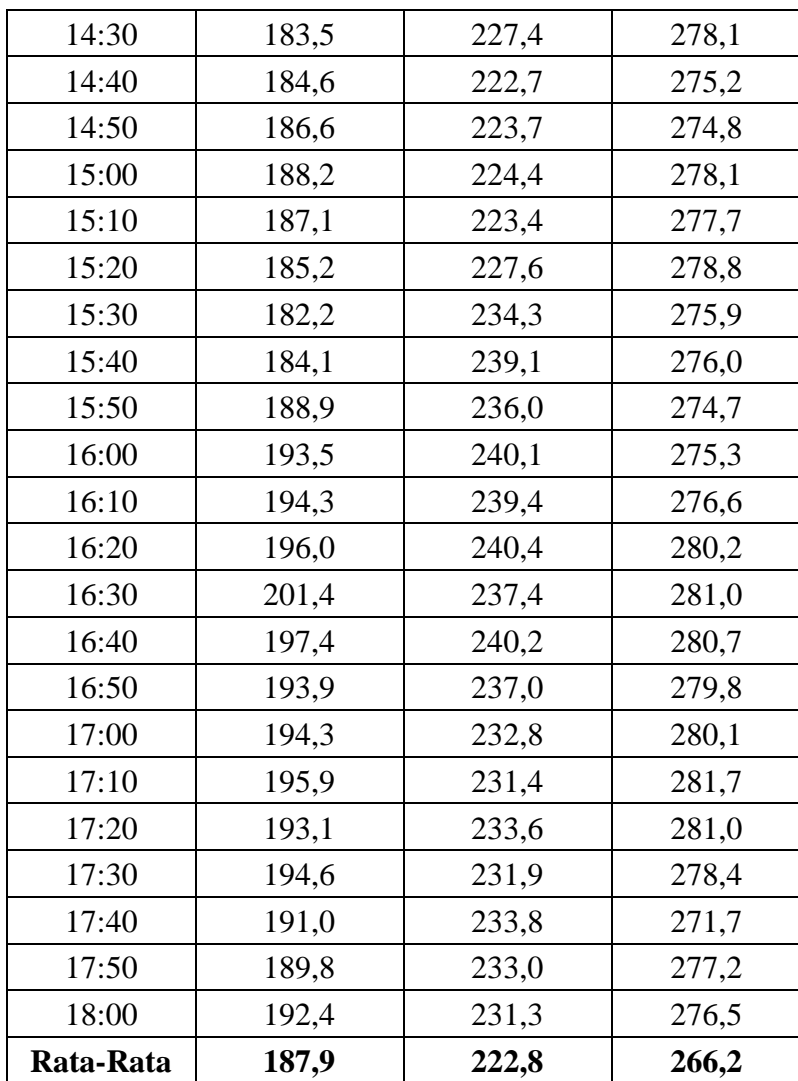

**Lampiran 10.** *Script* program pengiriman data pada Raspberry Pi

```
import MySQLdb
import serial
import datetime
import statistics
def ambil_data(ser):
   return waktu, data
def data_permenit(tanggal_input, ketinggian_m, debit_m, 
kekeruhan_m):
    sql = """INSERT INTO ProjectAPP_datasensor_permenit
          (tanggal, ketinggian, debit, kekeruhan)
           VALUE (%s,%s,%s,%s)"""
   value = tuple((tanggal_input, ketinggian_m, debit_m, 
kekeruhan_m))
```

```
 cursor.execute(sql,value)
    database.commit()
def data perjam(tanggal input, ketinggian j, debit j,
kekeruhan_j):
   sql = """INSERT INTO ProjectAPP datasensor perjam
          (tanggal, ketinggian, debit, kekeruhan)
         VALUE (%s,%s,%s,%s)"""
   value = tuple((tanggal input, ketinggian j, debit j,
kekeruhan_j))
    cursor.execute(sql,value)
    database.commit()
if name = 'main ':
   koneksi = serial. Serial(port = 'COM4', baudrate = 9600, timeout
= 10.0 # koneksi = serial.Serial(port='/dev/ttyUSB0', baudrate = 9600,
timeout = 10.0)
    database = MySQLdb.connect(db = 'mydatabase', user = '*****',
passwd = 1*******, host='103.247.11.169', port=3306)
   cursor = database.cursor()
    while True:
     ketinggian j = []debit j = []kekeruhan j = [] for i in range(60):
          ketinggian m = []debit m = []kekeruhan m = [] for i in range(60):
              # waktu, data = ambil_data(koneksi)
             waktu = str(datetime.datetime.now())data = str(koneksi.readline() . strip())[2:-
2].split(',')
               print(data)
              sql = """INSERT INTO ProjectAPP datasensor
                     (tanggal, ketinggian, debit, kekeruhan)
                      VALUE (%s,%s,%s,%s)"""
              value = tuple((waktu,data[0],data[1],data[2]))
               cursor.execute(sql,value)
               database.commit()
              ketinggian m.append(float(data[0]))
              debit m.append(fload(data[2])) kekeruhan_m.append(float(data[1]))
          ketinggian m = round(statistics.mean(ketinggian m),1)
          debit m = round(statistics.mean(debit m), 1)
          kekeruhan m = round(statistics.mean(kekeruhan m),1)
          data permenit(waktu, ketinggian m, debit m, kekeruhan m)
```

```
 ketinggian_j.append(ketinggian_m)
    debit j.append(debit m)
     kekeruhan_j.append(kekeruhan_m)
 ketinggian_j = statistics.mean(ketinggian_j)
debit j = round(statistics.mean(debit j), 1)
kekeruhan j = round(statistics.mean(kekeruhan j),1)
data perjam(waktu, ketinggian j, debit j, kekeruhan j)
```
### **Lampiran 11.** *Script* program halaman beranda.html pada *website*

```
<!DOCTYPE html>
{% load static %}
<html lang="en" dir="ltr">
   <head>
     <meta charset="utf-8">
     <meta name="viewport" content="width=device-width, initial-
scale=1, maximum-scale=1, user-scalable=0">
    <title>MONITORING KONDISI AIR</title>
     <!-- <link rel="stylesheet" href="{% static 
'/css/stylewebsite001.css' %}"> -->
     <link rel="stylesheet" 
href="/static/css/stylewebsite001.css?{% now "U" %}">
    \langlelink
href="https://cdn.jsdelivr.net/npm/bootstrap@5.1.3/dist/css/bootst
rap.min.css" rel="stylesheet" integrity="sha384-
1BmE4kWBq78iYhFldvKuhfTAU6auU8tT94WrHftjDbrCEXSU1oBoqyl2QvZ6jIW3" 
crossorigin="anonymous"> <script 
src="https://cdn.plot.ly/plotly-2.4.1.min.js"></script>
     <script 
src="https://cdn.jsdelivr.net/npm/bootstrap@5.1.3/dist/js/bootstra
p.bundle.min.js" integrity="sha384-
ka7Sk0Gln4gmtz2MlQnikT1wXgYsOg+OMhuP+IlRH9sENBO0LRn5q+8nbTov4+1p" 
crossorigin="anonymous"></script>
     <script src="https://cdn.plot.ly/plotly-
2.4.1.min.js"></script>
   </head>
   <body>
<!-- ========= HEADER ========= -->
<!-- ============ NAVIGASI BAR ========== -->
<nav class="nav fixed-top">
   <div class="container">
     <div class="row">
       <div class="col mt-3">
         <ul class="nav">
           <li class="nav-item">
             <a class="nav-link" aria-current="page" 
href="../beranda">Beranda</a>
          \langle/li>
```

```
 <li class="nav-item">
              <a class="nav-link" href="../sensor">Sensor</a>
           \langle/li>
         \langle/ul>
      \langle div>
       <div class="col mt-2">
          <ul class="nav justify-content-center">
            <a href="http://www.phys.sci.unhas.ac.id/en/" 
target="_blank">
              <img class="img-nav" src= "{% static "img/1200px-
Logo UH.png" %}" alt="Logo Unhas.png" width="45px"></a>
         \langle/ul>
       </div>
       <div class="col mt-3">
          <ul class="nav justify-content-end">
            <li class="nav-item">
              <a class="nav-link" href="../garfik">Grafik</a>
           \langle/li> <li class="nav-item">
              <a class="nav-link" href="../tabel">Tabel</a>
           \langle/li>\langle/ul>
      \langle div>
     </div>
  \langle div>
\langle/nav\rangle\langle!-- === BACKGROUND === -->
<!-- <div class="d-flex flex-column justify-content-center w-100 
h-100"\langlediv> -->
\langle!-- === OPENING === -->
<section>
   <div class="container glassbackground">
     <div class="page1">
       <div class="opening">
          <h1>SELAMAT DATANG</h1>
         < p > Portal Pemantauan Kondisi Air Saluran Terbuka <br>
            Instalasi Pengolahan Air (IPA) II Panaikang <br>
            Perusahaan Daerah Air Minum (PDAM) Kota Makassar
         \langle/p>
          <a href="../data-pengukuran" class="btn-1" 
role="button">Data Pengukuran</a>
      \langle div>
  \langle!-- === DISPLAY CLOCK === -->
     <script type="text/javascript">
      window.onload = setInterval(clock, 1000);
```

```
 function clock()
       {
          var d = new Date();
          var date = d.getDate();
          var month = d \cdot q \in Month();
           var montharr = 
["Januari","Februari","Maret","April","Mei","Juni","Juli","Agustus
","September","Oktober","November","Desember"];
          month = montharr[month];
          var year = (d \cdot q \cdot \text{etFullYear}) + " -"); var day = d.getDay();
           var dayarr 
=["Minggu,","Senin,","Selasa,","Rabu,","Kamis,","Jumat,","Sabtu,"]
;
          day = dayarr[day];
          var hour =('0' + d.getHours()).slice(-2);
          var min = ('0' + d.getMinutes()).slice(-2);
          var sec = (('0' + d.getseconds()).slice(-2) + ' WITH');
         document.getElementById("date").innerHTML=day + " " + date 
+ " " + month + " " + year;
         document.getElementById("time").innerHTML=hour + ":" + min
+ ":" + sec;
         }
     </script>
     <h6 class="clock">
       <p id="date"></p>
       <p id="time"></p>
    \langle/h6>
     <div class="data-dashboard">
       <div class="row justify-content-md-center">
         <div class="data-col1 col-lg-2">
           <h4>Tinggi Air</h4>
           <h3 id='dataAkselerometer'>000.00</h3>
             <script type="text/javascript">
               if(typeof(EventSource) !== "undefined"){
                var source = new EventSource('beranda/page1/');
                 source.onmessage = function(event){
                   var getData = event.data;
                   console.log(getData)
                  var data = qetData.split(','') document.getElementById('debit').innerHTML = 
data[0];
 }
 }
```

```
 else{
                document.getElementById('debit').innerHTML 
="000.00";
 }
          </script>
          <p>cm</p>
        </div>
        <div class="data-col1 col-lg-2">
          <h4>Debit Air</h4>
          <h3 id='dataVelocity'>000.00</h3>
            <script type="text/javascript">
              if(typeof(EventSource) !== "undefined"){
                var source = new EventSource('website/page1/');
                source.onmessage = function(event){
                 var getData = event.data;
                  console.log(getData)
                  var data = getData.split(',')
document.getElementById('dataVelocity').innerHTML = data[1];
 }
 }
              else{
                document.getElementById('dataVelocity').innerHTML 
="000.00";
 }
          </script>
          <p>Liter/menit</p>
        </div>
        <div class="data-col2 col-lg-2">
          <h4>Kekeruhan</h4>
          <h3 id='dataPerpindahan'>000.00</h3>
            <script type="text/javascript">
              if(typeof(EventSource) !== "undefined"){
                var source = new EventSource('/beranda/page1');
               source.onmessage = function(event) {
                  var getData = event.data;
                  console.log(getData)
                  var data = getData.split(',')
document.getElementById('dataPerpindahan').innerHTML = data[2];
 }
 }
              else{
document.getElementById('dataPerpindahan').innerHTML ="000.00";
 }
            </script>
```

```
 <p>NTU</p>
         </div>
       </div>
    \langle/div\rangle\langle!-- === PROFILE === -->
     <h3 class="line"></h3>
     <h2 class="latarbelakang">LATAR BELAKANG</h2>
     <div id="profil">
       <div class="row">
         <div class="col">
           <p class="sepatahkata">Air bersih yang digunakan 
masyarakat Kota Makassar umumnya berasal dari air baku Bendung 
Leko Pancing yang telah diolah oleh PDAM (Perusahaan Daerah Air 
Minum). Air bendungan ditransmisikan melalui saluran terbuka 
sepanjang 22,66 km; siphon sepanjang 4,52 km dan terowongan 
sepanjang 0,73 km. Tinggi, debit air dan kekeruhan air pada 
saluran terbuka dapat mempengaruhi ketersediaan air pada 
<i>intake</i> pengolahan air PDAM. Kondisi air yang berubah-ubah 
memerlukan pemantauan yang lebih fleksibel serta dapat melakukan 
pemantauan jarak jauh secara <i>real time</i>. Oleh karena itu,
website ini dikembangkan untuk mempermudah pemantauan kondisi air 
saluran terbuka menuju instalasi pengolahan air.</p>
        \langle div>
         <div class="col">
           <!-- <img class="gambar-kanal" src="{% static 
"img/kanal.jpg" %}" alt="kanal.jpg" width="480px"> -->
           <div id="carouselExampleInterval" class="carousel slide 
w-75 gambar" data-bs-ride="carousel">
             <div class="carousel-inner">
               <div class="carousel-item active" data-bs-
interval="3000">
                 <img src="{% static "img/kanal.jpg" %}" class="w-
100 gambar-kanal" alt="...">
               </div>
                <div class="carousel-item" data-bs-interval="3000">
                  <img src="{% static "img/kanal1.jpg" %}" class="w-
100 gambar-kanal" alt="...">
              \langlediv>
                <div class="carousel-item" data-bs-interval="3000">
                  <img src="{% static "img/kanal.jpg" %}" class="w-
100 gambar-kanal" alt="...">
                </div>
            \langle div>
             <button class="carousel-control-prev" type="button" 
data-bs-target="#carouselExampleInterval" data-bs-slide="prev">
```

```
 <span class="carousel-control-prev-icon" aria-
hidden="true"></span>
                <span class="visually-hidden">Previous</span>
              </button>
              <button class="carousel-control-next" type="button" 
data-bs-target="#carouselExampleInterval" data-bs-slide="next">
                <span class="carousel-control-next-icon" aria-
hidden="true"></span>
                <span class="visually-hidden">Next</span>
              </button>
           </div>
         </div>
      \langle/div\rangle\langle div>
   </div>
</section>
<div class="container-fluid copyright">
   <div class="row">
     <div class="col">
       <p class="copyrighttext">© Copyright <b>Trisna Elma 
Danti</b>. All Rights Reserved.</p>
     </div>
     <div class="col">
       <a href="https://www.linkedin.com/in/trisna-elma-danti-
40270b119/" target="_blank">
         <img class="img-linkedin" src= "{% static 
"img/likedin.png" %}" alt="linkedin.png" width="20px"></a>
     </div>
  \langle div>
\langlediv\rangle </body>
</html>
```
### **Lampiran 12.** *Script* program halaman grafik pada *website*

```
<!DOCTYPE html>
{% load static %}
<html lang="en" dir="ltr">
   <head>
     <meta charset="utf-8">
     <meta name="viewport" content="width=device-width, initial-
scale=1, maximum-scale=1, user-scalable=0">
    <title>MONITORING KONDISI AIR</title>
     <!-- <link rel="stylesheet" href="{% static 
'/css/stylewebsite001.css' %}"> -->
     <link rel="stylesheet" 
href="/static/css/stylewebsite001.css?{% now "U" %}">
```

```
\langlelink
href="https://cdn.jsdelivr.net/npm/bootstrap@5.1.3/dist/css/bootst
rap.min.css" rel="stylesheet" integrity="sha384-
1BmE4kWBq78iYhFldvKuhfTAU6auU8tT94WrHftjDbrCEXSU1oBoqyl2QvZ6jIW3" 
crossorigin="anonymous"> <script 
src="https://cdn.plot.ly/plotly-2.4.1.min.js"></script>
     <script 
src="https://cdn.jsdelivr.net/npm/bootstrap@5.1.3/dist/js/bootstra
p.bundle.min.js" integrity="sha384-
ka7Sk0Gln4gmtz2MlQnikT1wXgYsOg+OMhuP+IlRH9sENBO0LRn5q+8nbTov4+1p" 
crossorigin="anonymous"></script>
     <script src="https://cdn.plot.ly/plotly-
2.8.3.min.js"></script>
     <!-- <script src="https://cdn.plot.ly/plotly-
latest.min.js"></script> -->
     <!-- <script src="plotly-2.8.3.min.js"></script> -->
     <style media="screen">
    </style>
   </head>
   <body>
\langle!-- === HEADER === -->
\langle!-- === NAVIGASI BAR === -->
<nav class="nav fixed-top">
   <div class="container">
     <div class="row">
       <div class="col mt-3">
         <ul class="nav">
           <li class="nav-item">
              <a class="nav-link" aria-current="page" 
href="../beranda">Beranda</a>
          \langle/1i>
           <li class="nav-item">
             <a class="nav-link" href="../sensor">Sensor</a>
          \langle/li>
        \langle/ul>
      \langle div>
       <div class="col mt-2">
         <ul class="nav justify-content-center">
           <a href="http://www.phys.sci.unhas.ac.id/en/" 
target="_blank">
             <img class="img-nav" src= "{% static "img/1200px-
Logo UH.png" %}" alt="Logo Unhas.png" width="45px"></a>
        \langle/ul>
       </div>
```

```
 <div class="col mt-3">
         <ul class="nav justify-content-end">
           <li class="nav-item">
              <a class="nav-link" href="../data-
pengukuran">Grafik</a>
          \langle/li>
           <li class="nav-item">
              <a class="nav-link" href="../unduh">Tabel</a>
          \langle/li>
        \langle/ul\rangle </div>
     </div>
  \langle div>
\langle/nav\rangle\langle !-- == 0PENING === -->
<section>
   <div class="container glassbackground" style="padding-
bottom:60px">
   <nav style="--bs-breadcrumb-divider: 
url("data:image/svg+xml,%3Csvg
xmlns='http://www.w3.org/2000/svg' width='8' height='8'%3E%3Cpath 
d='M2.5 0L1 1.5 3.5 4 1 6.5 2.5 8l4-4-4-4z' 
fill='currentColor'/%3E%3C/svg%3E");" aria-label="breadcrumb">
       <ol class="breadcrumb" style="padding-top:10px;">
         <li class="breadcrumb-item beranda"><a href="../beranda/" 
style="color:black; text-decoration:none">Beranda</a></li>
         <li class="breadcrumb-item active" aria-
current="page">Data Pengukuran</li>
      \langle/\circl>\langle/nav\rangle <h2 style="text-align: center; margin-top: 30px; margin-
bottom: 10px; font-weight:bolder;">GRAFIK DATA PENGUKURAN</h2>
    \langle !-- == DISPLAY CLOCK == --- \rangle <script type="text/javascript">
        window.onload = setInterval(clock,1000);
         function clock()
 {
            var d = new Date();
            var date = d.getDate();
            var month = d.getMonth();
             var montharr = 
["Januari","Februari","Maret","April","Mei","Juni","Juli","Agustus
","September","Oktober","November","Desember"];
            month = month =[month];
```

```
var year = (d.getFullYear() + " -"); var day = d.getDay();
             var dayarr 
=["Minggu,","Senin,","Selasa,","Rabu,","Kamis,","Jumat,","Sabtu,"]
;
            day = dayarr[day];var hour =('0' + d.getHours()).slice(-2);
            var min = ('0' + d.getMinutes()).slice(-2);
            var sec = (('0' + d.getseconds()).slice(-2) + 'WITA');
           document.getElementById("date").innerHTML=day + " " + 
date + " " + month + " " + year;document.getElementById("time").innerHTML=hour+":"+min+":"+sec;
           }
       </script>
<!-- <h6 class="clock" style="font-size:16px; color:#333333; 
margin-top:20px;">
         <p id="date"></p>
         <p id="time"></p>
      \langle/h6>--!>
      \langle !-- == GRAPHIC === -->
       <div class="container" style="margin-top:30px">
         <div class="row">
           <div class="col-1">
             <div class="dropdown">
               <button class="btn btn-secondary dropdown-toggle" 
type="button" id="dropdownMenu2" data-bs-toggle="dropdown" aria-
haspopup="true" aria-expanded="false">
                 Grafik
               \langle/button>
                <ul class="dropdown-menu" aria-
labelledby="dropdownMenu2">
                 <li><button class="dropdown-item" type="button" 
onclick="setgrafik(0)">Debit Air</button></li>
                 <li><button class="dropdown-item" type="button" 
onclick="setgrafik(1)">Tinggi Air</button></li>
                  <li><button class="dropdown-item" type="button" 
onclick="setgrafik(2)">Kekeruhan</button></li>
              \langle/ul\rangle\langle/div\rangle </div>
           <div class="col">
```

```
 <p style="margin-top:7px;font-size:12pt">Pilih grafik 
yang ingin ditampilkan</p>
           \langle/div\rangle <div class="col">
              <h6 class="clock" style="font-size:16px; 
color:#333333;margin-top:10px; text-align:right">
                <p id="date"></p>
                <p id="time"></p>
             \langle/h6>
           \langle/div\rangle </div>
      \langle div>
       <div id="chart" style="display: auto; width:1100px; 
height:380px; margin: auto; margin-top:10px; box-shadow: 0 4px 8px 
0 rgba(0, 0, 0, 0.1), 0 6px 20px 0
rgba(0, 0, 0, 0.1);">
      \langle/div\rangle <h5 style="margin-left:10px; margin-top: 30px">Data 
Terukur</h5>
       <div class="" style="margin-left:40px">
         <p id="sensor1"></p>
         <p id="sensor2"></p>
         <p id="sensor3"></p>
      \langle/div\rangle <script type="text/javascript">
         $(document).ready(function(){
         $('.dropdown-toggle').dropdown();
          })
       </script>
       <script>
         showgrafik(0);
         function setgrafik(pilih){
           try{
              stop();
              showgrafik(pilih);
             // dataFDB();
            }
            catch(e){
              console.log(e);
 }
 }
         function showgrafik(pilih){
            var jenis = ["DEBIT AIR", "TINGGI AIR", "KEKERUHAN"];
           var keterangan = ["Liter/Detik", "Meter", "NTU"];
           var jenis1 = jenis[pilih].toString();
```

```
var keterangan1 = keterangan[pilih].toString();
           var layout = {
             paper_bgcolor: 'rgba(255,255,255,0.2)',
            plot bgcolor: 'rgba(255,255,255,0.1)',
             title: jenis1.bold(),
             titlefont: {
               family: 'segoe ui',
               size: 21,
               color: 'black'
             },
             margin: {
               t: 80
             },
             xaxis: {
              title: '<b>Waktu</b>',
               titlefont: {
                 family: 'segoe ui',
                 color: 'black'
               },
               tickangle: 15,
               nticks: 25,
               tickcolor: '#000',
              linecolor: '#b0b7b8',
               tickfont: {
                 size: 11,
                 color: 'black'
               },
             },
             yaxis: {
               title: keterangan1.bold(),
               titlefont: {
                 color: 'black',
                 family: 'segoe ui',
               },
               nticks: 10,
               tickcolor: '#000',
               linecolor: '#b0b7b8'
 }
         };
              var time = new Date();
               var data = [{
                 x: [time],
                 y: [0],
                 mode: 'lines',
                 line: {color: '#81e6c7'}
               }]
               Plotly.newPlot('chart', data, layout);
               updategrafik(pilih)
```

```
 }
            function updategrafik(pilih){
              if(typeof(EventSource) !== "undefined"){
                var source = new EventSource("/data-
pengukuran/page1");
                source.onmessage = function(event){
                 var dataGrafik = event.data;
                 var pixGrafik = dataGrafik.split(",");
                var format = new Date();
                var time = new Date(pixGrafik[0]);
                  console.log(time)
                  var update = {
                   x: [[format]],
                  y: [[pixGrafik[pilih+1]]]
 }
                  var olderTime =
format.setMinutes(format.getMinutes() - 1);
                  var futureTime = 
format.setMinutes(format.getMinutes() + 1);
                 var minuteView = {
                   xaxis:{
                     type: 'date',
                    range: [olderTime, futureTime]
 }
 };
                 Plotly.relayout('chart', minuteView);
                  Plotly.extendTraces('chart', update, [0]);
                  document.getElementById("sensor1").innerHTML = 
"Debit Air : " + pixGrafik[1] + "Liter/Detik";
                  document.getElementById("sensor2").innerHTML = 
"Tinggi Air : " + pixGrafik[2] + " Meter";
                 document.getElementById("sensor3").innerHTML = 
"Kekeruhan : " + pixGrafik[3] + " NTU";
 }
 }
              else {
                document.getElementById("sensor1").innerHTML = 
"Sorry, your browser does not support server-sent events!";
 }
              function stop(){
               source.close();
 }
 }
    </script>
  \langle div>
   </div>
</section>
```

```
<div class="container-fluid copyright">
   <div class="row">
     <div class="col">
       <p class="copyrighttext"> Copyright <b>Trisna Elma 
Danti</b>. All Rights Reserved.</p>
     </div>
     <div class="col">
       <a href="https://www.linkedin.com/in/trisna-elma-danti-
40270b119/" target="_blank">
         <img class="img-linkedin" src= "{% static 
"img/likedin.png" %}" alt="linkedin.png" width="20px"></a>
     </div>
  \langle div>
\langle div>
   </body>
</html>
```
## **Lampiran 13.** *Script* program halaman sensor pada *website*

```
<!DOCTYPE html>
{% load static %}
<html lang="en" dir="ltr">
   <head>
     <meta charset="utf-8">
     <meta name="viewport" content="width=device-width, initial-
scale=1, maximum-scale=1, user-scalable=0">
    <title>MONITORING KONDISI AIR</title>
     <!-- <link rel="stylesheet" href="{% static 
'/css/stylewebsite001.css' %}"> -->
     <link rel="stylesheet" 
href="/static/css/stylewebsite001.css?{% now "U" %}">
    \langlelink
href="https://cdn.jsdelivr.net/npm/bootstrap@5.1.3/dist/css/bootst
rap.min.css" rel="stylesheet" integrity="sha384-
1BmE4kWBq78iYhFldvKuhfTAU6auU8tT94WrHftjDbrCEXSU1oBoqyl2QvZ6jIW3" 
crossorigin="anonymous"> <script 
src="https://cdn.plot.ly/plotly-2.4.1.min.js"></script>
     <script 
src="https://cdn.jsdelivr.net/npm/bootstrap@5.1.3/dist/js/bootstra
p.bundle.min.js" integrity="sha384-
ka7Sk0Gln4gmtz2MlQnikT1wXgYsOg+OMhuP+IlRH9sENBO0LRn5q+8nbTov4+1p" 
crossorigin="anonymous"></script>
     <style media="screen">
```

```
 .accordion {
  margin: 20px;
  padding-bottom: 60px;
 }
```

```
 @supports (-webkit-backdrop-filter: none) or (backdrop-filter: 
none) {
       .accordion-button {
         color: black;
         -webkit-backdrop-filter: blur(10px);
         backdrop-filter: blur(10px);
         background-color: rgba(159, 237, 230, 10%);
       }
     }
     .accordion-button:hover {
       box-shadow: 0 4px 8px 0 rgba(0, 125, 163, 0.2), 0 6px 20px 0 
rgba(189, 249, 255, 0.19);
     }
     @supports (-webkit-backdrop-filter: none) or (backdrop-filter: 
none) {
       .accordion-button:hover {
         -webkit-backdrop-filter: blur(10px);
         backdrop-filter: blur(10px);
         color: #1f9c91;
         background-color: rgba(0, 125, 163, 10%);
       }
     }
     .accordion-button:active {
       color: #007da3;
       box-shadow: 0 4px 8px 0 rgba(0, 156, 204, 0.2), 0 6px 20px 0 
rgba(0, 119, 156, 0.19);
     }
     @supports (-webkit-backdrop-filter: none) or (backdrop-filter: 
none) {
       .accordion-button:active {
         -webkit-backdrop-filter: blur(10px);
         backdrop-filter: blur(10px);
         background-color: rgba(109, 214, 205, 10%);
       }
     }
     @supports (-webkit-backdrop-filter: none) or (backdrop-filter: 
none) {
       .accordion-item {
         -webkit-backdrop-filter: blur(10px);
         backdrop-filter: blur(10px);
         background-color: rgba(255, 255, 255, 5%);
       }
     }
     .sensor {
       text-align: center;
       font-weight: bolder;
       margin-top: 50px;
     }
     .intro {
```

```
 text-align: center;
       margin: 50px;
     }
     .teks {
       margin-top: auto;
       margin-bottom: auto;
       margin-right: 30px;
       text-align: justify;
     }
     .sensor-img {
       margin-left: 20px;
       margin-top:-10px;
     }
     </style>
   </head>
   <body>
\langle!-- === HEADER === -->
\langle!-- === NAVIGASI BAR === -->
<nav class="nav fixed-top">
   <div class="container">
     <div class="row">
       <div class="col mt-3">
          <ul class="nav">
            <li class="nav-item">
              <a class="nav-link" aria-current="page" 
href="../beranda">Beranda</a>
           \langle/li>
            <li class="nav-item">
              <a class="nav-link" href="../sensor">Sensor</a>
           \langle/li>
         \langle/ul>
      \langle div>
       <div class="col mt-2">
          <ul class="nav justify-content-center">
            <a href="http://www.phys.sci.unhas.ac.id/en/" 
target="_blank">
              <img class="img-nav" src= "{% static "img/1200px-
Logo UH.png" %}" alt="Logo Unhas.png" width="45px"></a>
         \langle/ul>
      \langle div>
       <div class="col mt-3">
          <ul class="nav justify-content-end">
            <li class="nav-item">
              <a class="nav-link" href="../grafik">Grafik</a>
```

```
\langle/li>
           <li class="nav-item">
              <a class="nav-link" href="../tabel">Tabel</a>
          \langle/li>
        \langle/ul>
      \langle div>
    \langle/div\rangle\langle/div\rangle\langle/nav\rangle\langle!-- === BACKGROUND === -->
<!-- <div class="d-flex flex-column justify-content-center w-100 
h-100"\langlediv> -->
\langle !-- == 0PENING === -->
<div class="container glassbackground">
   <nav style="--bs-breadcrumb-divider: 
url("data:image/svg+xml,%3Csvg
xmlns='http://www.w3.org/2000/svg' width='8' height='8'%3E%3Cpath 
d='M2.5 0L1 1.5 3.5 4 1 6.5 2.5 8l4-4-4-4z' 
fill='currentColor'/%3E%3C/svq%3E");" aria-label="breadcrumb">
     <ol class="breadcrumb" style="padding-top:10px;">
       <li class="breadcrumb-item beranda"><a href="../beranda/" 
style="color:black; text-decoration:none">Beranda</a></li>
       <li class="breadcrumb-item active" aria-
current="page">Sensor</li>
    \langle/ol>\langle/nav\rangle <h2 class="sensor">SENSOR</h2>
   <p class="intro"> Sistem pemantauan debit, ketinggian dan 
kekeruhan air dibangun menggunakan 3 jenis sensor yang dikontrol 
menggunakan mikrokontroler Arduino Uno. Data yang terukur kemudian 
dikirim ke mikrokomputer Raspberry Pi secara <i>wireless</i>
melalui modul XBee. Data akan diunggah ke database hingga dapat 
diakses oleh user melalui jaringan internet.</p>
   <div class="accordion" id="accordionPanelsStayOpenExample">
   <div class="accordion-item">
     <h2 class="accordion-header" id="panelsStayOpen-headingOne">
       <button class="accordion-button collapsed" type="button" 
data-bs-toggle="collapse" data-bs-target="#panelsStayOpen-
collapseOne" aria-expanded="false" aria-controls="panelsStayOpen-
collapseOne">
         Sensor Flow Meter YF-S201
       </button>
```

```
\langle/h2>
     <div id="panelsStayOpen-collapseOne" class="accordion-collapse 
collapse" aria-labelledby="panelsStayOpen-headingOne">
       <div class="accordion-body">
         <div class="row">
           <div class="col-3">
              <img src="{% static "img/yf-s201(1).png" %}" alt="" 
class=" sensor-img w-100">
          \langle/div>
            <div class="col teks">
              <strong>Sensor aliran air YF-S201</strong> dapat 
mengukur debit air 1-30 liter/menit dalam tekanan kurang dari 1,75 
MPa dengan tegangan kerja sebesar 5 Volt. Selain itu, sensor YF-
S201 tersusun dari kerangka yang terbuat dari plastik, rotor 
dengan baling-baling, dan sensor efek Hall. Kecepatan putaran 
rotor berubah seiring semakin cepatnya aliran air yang melewati 
sensor.
          \langle div>
        \langlediv\rangle\langle/div\rangle </div>
  \langle div>
   <div class="accordion-item">
     <h2 class="accordion-header" id="panelsStayOpen-headingTwo">
       <button class="accordion-button collapsed" type="button" 
data-bs-toggle="collapse" data-bs-target="#panelsStayOpen-
collapseTwo" aria-expanded="false" aria-controls="panelsStayOpen-
collapseTwo">
         Sensor Inframerah GP2Y0A02YK0F
       </button>
    \langle/h2>
     <div id="panelsStayOpen-collapseTwo" class="accordion-collapse 
collapse" aria-labelledby="panelsStayOpen-headingTwo">
       <div class="accordion-body">
         <div class="row">
           <div class="col-3">
              <img src="{% static "img/gp2y0a02yk0f.png" %}" alt="" 
class=" sensor-img w-100">
           </div>
           <div class="col teks">
              <strong>Sensor GP2Y0A02YK0F</strong> merupakan salah 
satu jenis sensor sinar inframerah yang berfungsi untuk mengukur 
jarak. Sensor dapat melakukan pengukuran jarak dengan rentang 20 
hingga 150 cm dan mengonsumsi tegangan sebesar 4,5 hingga 5,5 
Volt. Panjang gelombang sinar inframerah yang dipancarkan sensor 
sekitar 850 ± 70 nm.
          \langle/div>
        \langle div>
```

```
 </div>
     </div>
   </div>
   <div class="accordion-item">
     <h2 class="accordion-header" id="panelsStayOpen-headingThree">
       <button class="accordion-button collapsed" type="button" 
data-bs-toggle="collapse" data-bs-target="#panelsStayOpen-
collapseThree" aria-expanded="false" aria-
controls="panelsStayOpen-collapseThree">
         Sensor Turbidity TS-300B
       </button>
    \langle/h2>
     <div id="panelsStayOpen-collapseThree" class="accordion-
collapse collapse" aria-labelledby="panelsStayOpen-headingThree">
       <div class="accordion-body">
         <div class="row">
           <div class="col-3">
             <img src="{% static "img/turby.png" %}" alt="" class=" 
sensor-img w-100">
          \langlediv>
           <div class="col teks">
             <strong>Sensor Turbidity TS-300B</strong> dapat 
digunakan untuk mengukur kekeruhan air dengan rentang 0-1000 NTU. 
Sensor menggunakan tegangan 5 V untuk bekerja. Prinsip kerja 
sensor memancarkan sinar inframerah melalui fotodioda IR kemudian 
ditangkap oleh fototransistor IR. Tingkat kekeruhan ditandai 
dengan berkurangnya sinar inframerah yang diterima oleh IR 
fototransistor akibat adanya hamburan atau penyerapan sinar IR 
oleh partikel. Nilai toleransi hasil pengukuran sensor sebesar ±2 
NTU untuk kekeruhan di bawah 25 NTU dan ±5 NTU untuk kekeruhan di 
atas 25 NTU.
           </div>
        \langle/div>
       </div>
    \langle div>
  \langlediv\rangle</div>
</div>
<div class="container-fluid copyright">
   <div class="row">
     <div class="col">
       <p class="copyrighttext">© Copyright <b>Trisna Elma 
Danti</b>. All Rights Reserved.</p>
    \langle/div\rangle <div class="col">
       <a href="https://www.linkedin.com/in/trisna-elma-danti-
40270b119/" target="_blank">
```

```
 <img class="img-linkedin" src= "{% static 
"img/likedin.png" %}" alt="linkedin.png" width="20px"></a>
     </div>
  \langle/div\rangle\langle/div\rangle </body>
</html>
```
### **Lampiran 14.** *Script* program halaman tabel data pada *website*

```
<!DOCTYPE html>
{% load static %}
<html lang="en" dir="ltr">
   <head>
     <meta charset="utf-8">
     <meta name="viewport" content="width=device-width, initial-
scale=1, maximum-scale=1, user-scalable=0">
    <title>MONITORING KONDISI AIR</title>
     <!-- <link rel="stylesheet" href="{% static 
'/css/stylewebsite001.css' %}"> -->
     <link rel="stylesheet" 
href="/static/css/stylewebsite001.css?{% now "U" %}">
    \langlelink
href="https://cdn.jsdelivr.net/npm/bootstrap@5.1.3/dist/css/bootst
rap.min.css" rel="stylesheet" integrity="sha384-
1BmE4kWBq78iYhFldvKuhfTAU6auU8tT94WrHftjDbrCEXSU1oBoqyl2QvZ6jIW3" 
crossorigin="anonymous"> <script 
src="https://cdn.plot.ly/plotly-2.4.1.min.js"></script>
     <script 
src="https://cdn.jsdelivr.net/npm/bootstrap@5.1.3/dist/js/bootstra
p.bundle.min.js" integrity="sha384-
ka7Sk0Gln4gmtz2MlQnikT1wXgYsOg+OMhuP+IlRH9sENBO0LRn5q+8nbTov4+1p" 
crossorigin="anonymous"></script>
     <script src="https://cdn.plot.ly/plotly-
2.8.3.min.js"></script>
     <script 
src="https://cdnjs.cloudflare.com/ajax/libs/moment.js/2.24.0/momen
t.min.js"></script>
     <script src="https://cdnjs.cloudflare.com/ajax/libs/bootstrap-
datetimepicker/4.17.47/js/bootstrap-
datetimepicker.min.js"></script>
     <!-- <script src="https://cdn.plot.ly/plotly-
latest.min.js"></script> -->
     <!-- <script src="plotly-2.8.3.min.js"></script> -->
     <style media="screen">
     .btn {
       margin-left: 60px;
       border-radius: 10px;
       border: none;
```

```
 font-weight: bolder;
       color: #007da3;
     }
       @supports (-webkit-backdrop-filter: none) or (backdrop-
filter: none) {
         .btn {
          -webkit-backdrop-filter: blur(10px);
           backdrop-filter: blur(10px);
           background-color: rgba(255, 255, 255, 60%);
         }
       }
       .btn:hover {
         color: #bbf4fa;
         box-shadow: 0 4px 8px 0 rgba(0, 125, 163, 0.2), 0 6px 20px 
0 rgba(189, 249, 255, 0.19);
 }
       @supports (-webkit-backdrop-filter: none) or (backdrop-
filter: none) {
         .btn:hover {
           -webkit-backdrop-filter: blur(10px);
           backdrop-filter: blur(10px);
           background-color: rgba(0, 125, 163, 100%);
         }
       }
       .btn:active {
             color: #007da3;
             box-shadow: 0 4px 8px 0 rgba(0, 156, 204, 0.2), 0 6px 
20px 0 rgba(0, 119, 156, 0.19);
       }
       @supports (-webkit-backdrop-filter: none) or (backdrop-
filter: none) {
         .btn:active {
           -webkit-backdrop-filter: blur(10px);
           backdrop-filter: blur(10px);
           background-color: rgba(0, 156, 204, 20%);
         }
       }
     </style>
   </head>
   <body>
\langle !-- == \text{HEADER} == -- \rangle\langle!-- === NAVIGASI BAR === -->
<nav class="nav fixed-top">
   <div class="container">
     <div class="row">
       <div class="col mt-3">
         <ul class="nav">
```

```
 <li class="nav-item">
              <a class="nav-link" aria-current="page" 
href="../beranda">Beranda</a>
           \langle/li>
            <li class="nav-item">
              <a class="nav-link" href="../sensor">Sensor</a>
           \langle/li>\langle/ul>
      \langle div>
       <div class="col mt-2">
          <ul class="nav justify-content-center">
            <a href="http://www.phys.sci.unhas.ac.id/en/" 
target="_blank">
              <img class="img-nav" src= "{% static "img/1200px-
Logo UH.png" %}" alt="Logo Unhas.png" width="45px"></a>
         \langleul>
      \langle/div\rangle <div class="col mt-3">
          <ul class="nav justify-content-end">
            <li class="nav-item">
              <a class="nav-link" href="../grafik">Grafik</a>
           \langle/li>
            <li class="nav-item">
              <a class="nav-link" href="../tabel">Tabel</a>
           \langle/li>
         \langle/ul>
      \langle div>
    \langle div>
   </div>
\langle/nav\rangle\langle!-- === OPENING === -->
<section>
   <div class="container glassbackground" style="padding-
bottom:50px">
     <nav style="--bs-breadcrumb-divider: 
url("data:image/svg+xml,%3Csvg
xmlns='http://www.w3.org/2000/svg' width='8' height='8'%3E%3Cpath 
d='M2.5 0L1 1.5 3.5 4 1 6.5 2.5 8l4-4-4-4z' 
fill='currentColor'/%3E%3C/svg%3E");" aria-label="breadcrumb">
       <ol class="breadcrumb" style="padding-top:10px;">
          <li class="breadcrumb-item beranda"><a href="../beranda/" 
style="color:black; text-decoration:none">Beranda</a></li>
          <li class="breadcrumb-item active" aria-
current="page">Unduh</li>
      \langle/ol>\langle/nav\rangle
```

```
 <h2 style="text-align: center; margin-top: 40px; margin-
bottom: 10px; font-weight:bolder;">TABEL DATA PENGUKURAN</h2>
     <div class="container">
     <div class="container" style="margin-top:50px">
       <!-- <div class="row" method="get" id="getdata"> -->
       <form class="row gx-3 gy-2" method="get" id="getdata">
         <div class="btn-toolbar mb-2 mb-md-0" style="text-
align:left; align-items:center;">
           <div class="col-4" style="text-align:left;">
               <label for="from" style="margin-left: 
20px"><strong>Dari:</strong></label>
                <input type="datetime-local" id="from" name="from" 
value="required">
          \langle div>
           <div class="col-4">
             <label for="from"><strong>Sampai:</strong></label>
             <input type="datetime-local" id="to" name="to" 
value="required">
          \langle/div\rangle <div class="col-2.5">
              <label for="rentang"><strong>Rentang:</strong></label>
             <select class="custom-select ml-2" id="rentang"
name="rentang" value="required">
                <option value="menit">Data Permenit</option>
                <option value="jam">Data Perjam</option>
             </select>
          \langle div>
           <div class="col-1" style="text-align:center">
             <input type="submit" name="" value="submit" class="btn 
btn-primary align-items-left">
           </div>
        \langle/div\rangle </form>
    \langle/div\rangle <!-- <main role="main" class="col-md-9 ml-sm-auto col-lg-10 
px-md-4" id="mymain"> -->
       <!-- <div class="d-flex justify-content-between flex-wrap 
flex-md-nowrap alignitems-center pt-3 pb-2 mb-3 border-bottom">
         <h1 class="h2">Data Pengukuran</h1>
         <div class="btn-toolbar mb-2 mb-md-0">
           <form class="row gx-3 gy-2 align-items-center" 
method="get" id="getdata">
             <div class="col-sm">
                <label for="from"> <strong>Dari: </strong></label>
                <input type="datetime-local" id="from" name="from" 
value="required">
            \langle/div\rangle
```

```
 <div class="col-sm">
                <label for="from">Sampai :</label>
                <input type="datetime-local" id="to" name="to" 
value="required">
             \langle/div>
              <div class="col-sm-4">
                <label for="rentang">Rentang :</label>
                <select class="custom-select mr-sm-2" id="rentang" 
name="rentang" value="required">
                  <option value="menit">Data Permenit</option>
                  <option value="jam">Data Perjam</option>
                  <option value="hari"> Data Perhari</option>
                </select>
             \langle div>
              <input type="submit" name="" value="submit" class="btn 
btnprimary">
           </form>
        \langle/div\rangle\langlediv> -->
     <!-- pagenator -->
     <div>
     {% if datas != 'empty' %}
     <!-- <h4 style="text-align:center;">Tabel data pengukuran 
{{dari}} sampai {{sampai}} dengan rentang data per{{rentang}}</h4> 
--&> <table class="table table-bordered table-sm" style="text-
align: center; vertical-align: middle; margin:auto">
       <thead class="table-light">
        <tr>
           <th scope="col" style="width:40px">NO</th>
           <th scope="col" style="width:150px">WAKTU</th>
           <th scope="col" style="width:150px">DEBIT</th>
           <th scope="col" style="width:150px">KETINGGIAN AIR</th>
           <th scope="col" style="width:150px">KEKERUHAN</th>
        \langletr>
      </thead>
       <tbody>
         {% for data in datas %}
        <tr>
           <th scope="row">{{data.id}}</th>
          <td>{{data.tanggal}}</td>
           <td>{{data.debit}</td>
           <td>{{data.ketinggian}</td>
           <td>{{data.kekeruhan}</td>
        \langle/tr>
          {% endfor %}
       </tbody>
     </table>
```

```
 <!-- <table class="table">
       <thead>
         <tr> <th scope="col">NO</th>
            <th scope="col">TANGGAL</th>
            <th scope="col">DEBIT</th>
            <th scope="col">KETINGGIAN AIR</th>
            <th scope="col">KEKERUHAN</th>
         \langle/tr>
      </thead>
       <tbody>
          {% for data in datas %}
          <tr>
            <th scope="row">{{data.id}}</th>
           <td>{{data.tanggal}}</td>
            <td>{{data.curah_hujan}}</td>
         \langle/tr>
          {% endfor %}
       </tbody>
    \langle/table>
     {% if datas.has_other_pages %}
     <ul class="pagination">
        {% if datas.has_previous %}
      \langleli\rangle <a 
href="?page={{datas.previous page number}}&from={{dari}}&to={{samp
ai}}&rentang={{rentang}}">«</a>
      \langle/li>
       {% else %}
       <li class="disabled">
          <span>&laquo;</span>
      \langle/li>
       {% endif %}
       {% for i in datas.paginator.page_range %}
      \{\% \text{ if } data \text{ s. number } == i \ <li class="active">
          <span>{{i}}<span class="sr-only">(current)</span></span>
      \langle/li> {% else %}
      \langleli\rangle <a 
href="?page={{i}}&from={{dari}}&to={{sampai}}&rentang={{rentang}}"
>{{i}} </a>
      \langle/li>
        {% endif %}
        {% endfor %}
```

```
 {% if datas.has_next %}
      \langleli>
          <a href="?page={{ 
datas.next page number}}&from={{dari}}&to={{sampai}}&rentang={{ren
tang}}">» </a>
      \langle/li>
       {% else %}
      <li class="disabled"><span>&raquo;</span></li>
       {% endif %}
    \langle/ul>
     {% endif %}
     {% endif %}
  \langle/div> -->
\langle!-- \langle/main> -->
  \langle /div>
</section>
<div class="container-fluid copyright">
   <div class="row">
     <div class="col">
       <p class="copyrighttext">© Copyright <b>Trisna Elma 
Danti</b>. All Rights Reserved.</p>
     </div>
     <div class="col">
       <a href="https://www.linkedin.com/in/trisna-elma-danti-
40270b119/" target="_blank">
          <img class="img-linkedin" src= "{% static 
"img/likedin.png" %}" alt="linkedin.png" width="20px"></a>
     </div>
  \langle div>
\langlediv\rangle </body>
</html>
```
# **Lampiran 15.** *Script* program CSS untuk *website*

```
body {
   background: linear-gradient(-45deg, #118b99, #cdf2c4, #b1dbe3, 
#1f2f98);
  background-size: 400% 250%;
   animation: gradient 15s ease infinite;
}
@keyframes gradient {
      0% {
            background-position: 0% 50%;
      }
      50% {
            background-position: 100% 50%;
```

```
}
      100% {
            background-position: 0% 50%;
      }
}
@font-face {
   font-family: 'digital-7';
   src: local('digital-7'), url('/static/fonts/digital-7.ttf') 
format('truetype');
}
/* === NAVBAR === */
.nav {
  background: #0b5370;
  padding-bottom: 4px;
}
.img-nav:hover {
      filter: drop-shadow(0 4px 5px rgba(0, 0, 0, 0.2));
}
.nav-item {
      font-size: 14px;
      font-weight: bold;
      text-transform: uppercase;
}
.nav-link{
   color: #d4effa !important;
}
.nav-link:hover {
      color: #7dd4e3 !important;
      text-shadow: 0 3px 2px rgba(204, 248, 252, 0.2);
}
.nav-link:active {
      color: #04c4c4 !important;
      text-shadow: 0 3px 2px rgba(0, 0, 0, 0.2);
}
/* == BACKGROUND === */
.glassbackground {
  width: 85%;
  margin-left: auto;
  margin-right: auto;
  margin-top: 80px;
   box-shadow: 0 4px 8px 0 rgba(0, 0, 0, 0.2), 0 6px 20px 0 rgba(0, 
0, 0, 0.19);
   border-radius: 15px;
}
@supports (-webkit-backdrop-filter: none) or (backdrop-filter: 
none) {
   .glassbackground {
```

```
-webkit-backdrop-filter: blur(10px);
    backdrop-filter: blur(10px);
    background-color: rgba(255, 255, 255, 30%);
  }
}
/* == BREADCRUMB == */.breadcrumb {
  margin-left: 10px;
  font-size: 14px;
}
.beranda:hover {
   text-decoration: underline;
}
/* == HALAMAN BERANDA == * //* === OPENING === */.page1 {
  padding-top: 70px;
}
.opening {
      text-align: center;
      text-decoration: none;
      color: #333333;
}
.opening h1 {
      font-weight: bold;
      font-size: 48px;
}
.opening p {
      line-height: 20px;
}
.btn-1 {
     border-radius: 50px;
     background: white;
      padding: 10px 30px;
     min-width: 170px;
      font-size: 14px;
      text-transform: uppercase;
      margin-top: 15px;
      display: inline-block;
      transition: all 0.5s eaase-in;
      text-decoration: none;
      color: #333333;
      font-weight: bold;
  box-shadow: 0 4px 8px 0 rgba(0, 0, 0, 0.2), 0 6px 20px 0 rgba(0, 
0, 0, 0.19);
\mathfrak{g}
```

```
@supports (-webkit-backdrop-filter: none) or (backdrop-filter: 
none) {
  .btn-1 {
     -webkit-backdrop-filter: blur(10px);
     backdrop-filter: blur(10px);
     background-color: rgba(255, 255, 255, 60%);
   }
}
.btn-1:hover {
  color: #bbf4fa;
  box-shadow: 0 4px 8px 0 rgba(0, 125, 163, 0.2), 0 6px 20px 0 
rgba(189, 249, 255, 0.19);
}
@supports (-webkit-backdrop-filter: none) or (backdrop-filter: 
none) {
   .btn-1:hover {
     -webkit-backdrop-filter: blur(10px);
     backdrop-filter: blur(10px);
     background-color: rgba(0, 125, 163, 100%);
   }
}
.btn-1:active {
      color: #007da3;
      box-shadow: 0 4px 8px 0 rgba(0, 156, 204, 0.2), 0 6px 20px 0 
rgba(0, 119, 156, 0.19);
}
@supports (-webkit-backdrop-filter: none) or (backdrop-filter: 
none) {
   .btn-1:active {
     -webkit-backdrop-filter: blur(10px);
     backdrop-filter: blur(10px);
     background-color: rgba(0, 156, 204, 20%);
   }
}
/* == < CLOCK == = */.clock {
      line-height: 10px;
      text-align: center;
   font-family: digital-7;
      font-size:14px;
   font-weight: 600;
      position: relative;
   color: #black;
   letter-spacing: 1px;
   opacity: 0.8;
   margin-top: 40px;
}
#date {
```

```
 text-transform: uppercase;
  display: inline;
}
#time {
  display: inline;
}
/* == DATA ON DASHBOARD === */
.data-dashboard {
      margin-top: 40px;
      text-align: center;
      padding-right: 10px;
}
.data-dashboard h4{
     text-transform: uppercase;
      font-weight: bolder;
      font-stretch: semi-condensed;
      font-size: 16px;
      margin-top: 15px;
}
.data-dashboard h3{
      font-weight: bolder;
      font-stretch: semi-condensed;
      font-size: 42px;
}
.data-dashboard p{
     font-size: 16px;
      margin-bottom: 13px;
}
.data-col1 {
      margin-right: 50px;
      border-radius: 15px;
     background: #ffffff;
      padding: 10px 10px;
      min-width: 130px;
   grid-column-gap: 50px;
      box-shadow: 0 4px 8px 0 rgba(0, 0, 0, 0.2), 0 6px 20px 0 
rgba(0, 0, 0, 0.19);
}
@supports (-webkit-backdrop-filter: none) or (backdrop-filter: 
none) {
  .data-col1 {
     -webkit-backdrop-filter: blur(10px);
    backdrop-filter: blur(10px);
    background-color: rgba(255, 255, 255, 0.19);
  }
}
.data-col2 {
      border-radius: 15px;
```

```
background: #ffffff;
      padding: 10px 10px;
      min-width: 130px;
      box-shadow: 0 4px 8px 0 rgba(0, 0, 0, 0.2), 0 6px 20px 0 
rgba(0, 0, 0, 0.19);
}
@supports (-webkit-backdrop-filter: none) or (backdrop-filter: 
none) {
   .data-col2 {
     -webkit-backdrop-filter: blur(10px);
     backdrop-filter: blur(10px);
     background-color: rgba(255, 255, 255, 0.19);
   }
}
.data-col3 {
      /* margin-left: 50px; */
      border-radius: 15px;
      background: #ffffff;
      padding: 10px 10px;
      min-width: 130px;
      box-shadow: 0 4px 8px 0 rgba(0, 0, 0, 0.2), 0 6px 20px 0 
rgba(0, 0, 0, 0.19);
}
@supports (-webkit-backdrop-filter: none) or (backdrop-filter: 
none) {
   .data-col3 {
     -webkit-backdrop-filter: blur(10px);
     backdrop-filter: blur(10px);
     background-color: rgba(255, 255, 255, 0.19);
   }
}
.line {
   content: "";
   flex: 1 1;
  border-bottom: 2px solid #828d8f;
  margin-top: 90px;
  margin-left: auto;
  margin-right: auto;
  width: 250px;
}
.latarbelakang {
   text-align: center;
   margin-top: 70px;
   font-weight: bolder;
}
#profil {
   margin-top: 70px;
   padding-bottom: 65px;
```

```
}
.sepatahkata {
   margin-left: 50px;
   text-align: justify;
}
.gambar {
   margin: auto;
   margin-top: 10px;
}
.gambar-kanal {
  background: #e6e6e6;
  padding:12px;
  box-shadow: 0 4px 4px 0 rgba(0, 0, 0, 0.2), 0 6px 20px 0 rgba(0, 
0, 0, 0.19);
}
/* == SENSOR PAGE === */
/* === FOOTER === */.copyright {
  margin-top: 15px;
  background: #0b5370;
   padding-top: 15px;
   box-shadow: 0 4px 4px 4px rgba(0, 0, 0, 20%), 0 6px 20px 6px 
rgba(0, 0, 0, 20%);
}
.copyrighttext {
  font-size: 10pt;
  margin-left: 20px;
   color: #d4effa;
}
.img-linkedin {
   float: right;
  margin-right: 70px;
}
```
# **Lampiran 16.** *Script* program settings.py Django

```
"" ""
Django settings for PROJECT10 project.
Generated by 'django-admin startproject' using Django 3.1.6.
For more information on this file, see
https://docs.djangoproject.com/en/3.1/topics/settings/
For the full list of settings and their values, see
https://docs.djangoproject.com/en/3.1/ref/settings/
"" ""
```

```
from pathlib import Path
import os
# Build paths inside the project like this: BASE_DIR / 'subdir'.
BASE DIR = Path( file ).resolve().parent.parent
TEMPLATE DIR = os.path.join(BASE DIR, 'template')
STATIC DIR = os.path.join(BASE DIR, 'static')
# Quick-start development settings - unsuitable for production
# See 
https://docs.djangoproject.com/en/3.1/howto/deployment/checklist/
# SECURITY WARNING: keep the secret key used in production secret!
SECRET_KEY = 'x+@2bamuui5-ov4li0o%x%gs#f0@#=ui$0qhrxrhxavy=7p%*@'
# SECURITY WARNING: don't run with debug turned on in production!
DEBUG = TrueALLOWED_HOSTS = []
# Application definition
INSTALLED_APPS = [
     'django.contrib.admin',
     'django.contrib.auth',
     'django.contrib.contenttypes',
     'django.contrib.sessions',
     'django.contrib.messages',
     'django.contrib.staticfiles',
     'ProjectAPP',
]
MIDDLEWARE = [
     'django.middleware.security.SecurityMiddleware',
     'django.contrib.sessions.middleware.SessionMiddleware',
     'django.middleware.common.CommonMiddleware',
     'django.middleware.csrf.CsrfViewMiddleware',
     'django.contrib.auth.middleware.AuthenticationMiddleware',
     'django.contrib.messages.middleware.MessageMiddleware',
     'django.middleware.clickjacking.XFrameOptionsMiddleware',
]
ROOT URLCONF = 'PROJECT10.urls'
TEMPLATES = [
     {
         'BACKEND': 
'django.template.backends.django.DjangoTemplates',
        'DIRS': [TEMPLATE DIR],
        'APP_DIRS': True,
```

```
 'OPTIONS': {
              'context_processors': [
                  'django.template.context_processors.debug',
                  'django.template.context_processors.request',
                  'django.contrib.auth.context_processors.auth',
'django.contrib.messages.context_processors.messages',
             ],
         },
     },
]
WSGI_APPLICATION = 'PROJECT10.wsgi.application'
# Database
# https://docs.djangoproject.com/en/3.1/ref/settings/#databases
DATABASES = {
     'default': {
         'ENGINE': 'django.db.backends.mysql',
         'NAME': 'django',
         'USER': 'Trisure',
         'PASSWORD': '******',
         'HOST': 'localhost',
         'PORT': 3306,
     }
}
# Password validation
# https://docs.djangoproject.com/en/3.1/ref/settings/#auth-
password-validators
AUTH_PASSWORD_VALIDATORS = [
     {
         'NAME': 
'django.contrib.auth.password_validation.UserAttributeSimilarityVa
lidator',
     },
     {
         'NAME': 
'django.contrib.auth.password_validation.MinimumLengthValidator',
     },
     {
         'NAME': 
'django.contrib.auth.password_validation.CommonPasswordValidator',
     },
     {
```

```
 'NAME': 
'django.contrib.auth.password_validation.NumericPasswordValidator'
,
     },
]
# Internationalization
# https://docs.djangoproject.com/en/3.1/topics/i18n/
LANGUAGE_CODE = 'en-us'
TIME_ZONE = 'UTC'
USE 118N = TrueUSE L10N = TrueUSE_TZ = True
# Static files (CSS, JavaScript, Images)
# https://docs.djangoproject.com/en/3.1/howto/static-files/
STATIC URL = '/static/'
STATICFILES DIRS = [
    STATIC DIR,
]
```
## **Lampiran 17.** *Script* program urls.py Django

```
urlpatterns = [
     path('admin/', admin.site.urls),
    path('', include('ProjectAPP.urls')),
]
```
## **Lampiran 18.** *Script* program apps.py Django

```
from django.apps import AppConfig
class ProjectappConfig(AppConfig):
     name = 'ProjectAPP'
```
### **Lampiran 19.** *Script* program models.py Django

```
from django.db import models
```

```
# Create your models here.
class DataSensor(models.Model):
```

```
 tanggal = models.DateTimeField(auto_now_add=True)
 debit = models.CharField(max_length=5)
 ketinggian = models.CharField(max_length=5)
 kekeruhan = models.CharField(max_length=5)
def __str__(self):
     return str(self.tanggal)
     # return DataSensor.content
```
# **Lampiran 20.** *Script* program urls.py halaman *website* pada Django

```
from django.urls import path
from ProjectAPP import views
app name = 'ProjectAPP'
urlpatterns = [
     path('beranda/', views.index, name='beranda'),
    path('beranda/page1', views.page1, name='page1'),
     path('sensor/', views.sensor, name='sensor'),
    path('data-pengukuran/', views.datapengukuran, name='data-
pengukuran'),
     path('unduh/', views.unduh, name='unduh'),
]
```
#### **Lampiran 21.** *Script* program views.py Django

```
from django.shortcuts import render
from django.http import StreamingHttpResponse
from ProjectAPP import models
from ProjectAPP import *
from django.core.paginator import Paginator, EmptyPage, 
PageNotAnInteger
import time
import datetime
# Create your views here.
def index(request):
     return render(request, 'beranda.html')
def datapengukuran(request):
     return render(request, 'data-pengukuran.html')
def unduh(request):
     return render(request, 'unduh.html')
def sensor(request):
     # page = request.GET.get('page')
```

```
 # start = request.GET.get('start')
     # end = request.GET.get('end')
     # # data = models.DataSensor.objects.all()
     # a = "strftime('%Y-%m-%dT%H:%M',tanggal_input) BETWEEN 
{waktu}"
    # b = a.format(waktu='"' + str(start) + '"' + 'AND' + '"' +
str(end) + "") # data = models.DataSensor.objects.extra(where=[b])
     # print(data)
    # paginator = Paginator (data, 15)
     # try:
     # datas = paginator.page(page)
     # except PageNotAnInteger:
     # datas = paginator.page(1)
     # except EmptyPage:
     # datas = paginator.page(paginator.num_pages)
    # context = {
     # 'start' :start,
     # 'end' :end,
     # 'datas' :datas,
     # }
     return render(request, 'sensor.html')
def page1(request):
     def event_page1():
         while True:
             datas = models.DataSensor.objects.latest('id')
             print(datas)
            data = '' for i in datas:
                data += str(i) + ","
             time.sleep(1)
             yield 'data: %s\n\n' %data
    return StreamingHttpResponse(event page1(),
content_type='text/event-stream')
```